## **BAB V**

## **IMPLEMENTASI DAN PENGUJIAN SISTEM**

#### **5.1 IMPLEMENTASI SISTEM**

Implementasi Sistem merupakan kegiatan menterjemahkan desain yang telah dirancang sebelumnya menjadi program yang akan digunakan. Kegiatan ini memadukan rancangan basis data, rancangan antar muka dan algoritma program menjadi satu kesatuan yang berfungsi sebagai media pengolahan data.

#### **5.1.1 Implementasi** *Input*

Pada aplikasi yang dibuat ada beberapa *input* yang akan diproses untuk menghasilkan *output* yang sesuai dengan *input* yang ada atau diberikan. Berikut ini merupakan implementasi *input form login* :

### 1. Tampilan *form login*

*Form login* ini merupakan *form* bagi seorang admin untuk melakukan proses *login* kedalam sistem. Dalam *form login* admin harus memasukkan *username* dan *password* dengan benar untuk dapat masuk kedalam menu utama. Jika *username* dan *password* salah maka admin tidak dapat masuk kedalam menu utama. *Form login* ini dapat dilihat pada gambar 5.1 berikut ini :

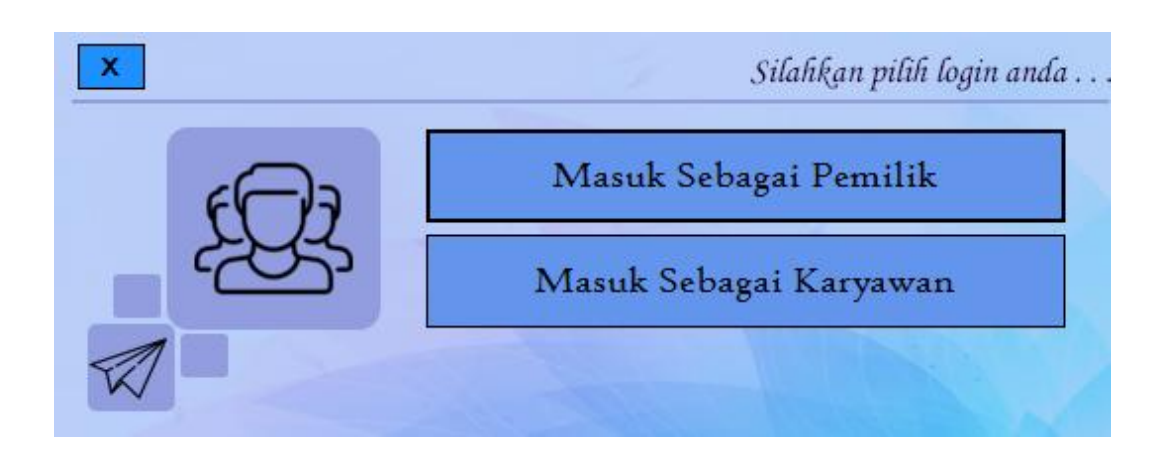

**Gambar 5.1 Tampilan** *Form Login* **Admin**

Berikut adalah tampilan *form login* setelah mengklik *button* masuk sebagai

karyawan :

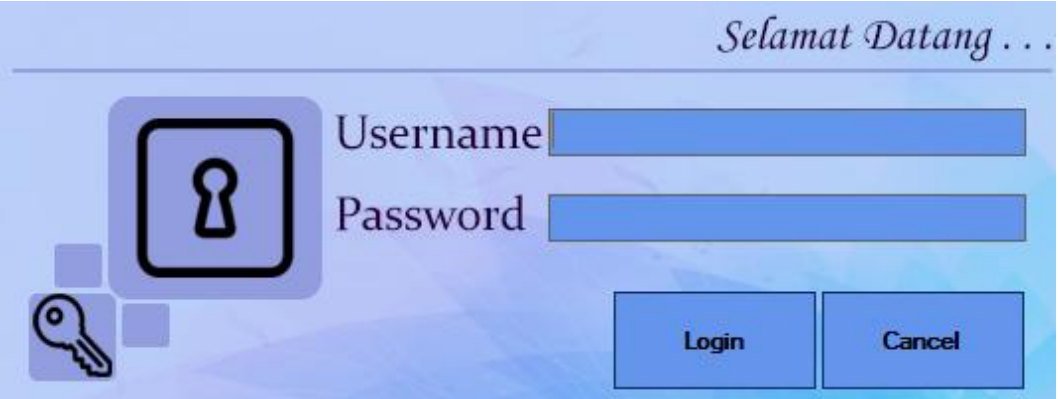

**Gambar 5.2 Tampilan** *Input Username dan Password* **Admin**

2. Tampilan *Form Input* Admin

Didalam *form* data admin digunakan untuk menambahkan, menghapus dan mengubah data admin. Jika data yang di inputkan benar maka sistem akan menyimpan data admin ketabel admin. *Form input* admin dapat dilihat pada gambar 5.3 berikut ini :

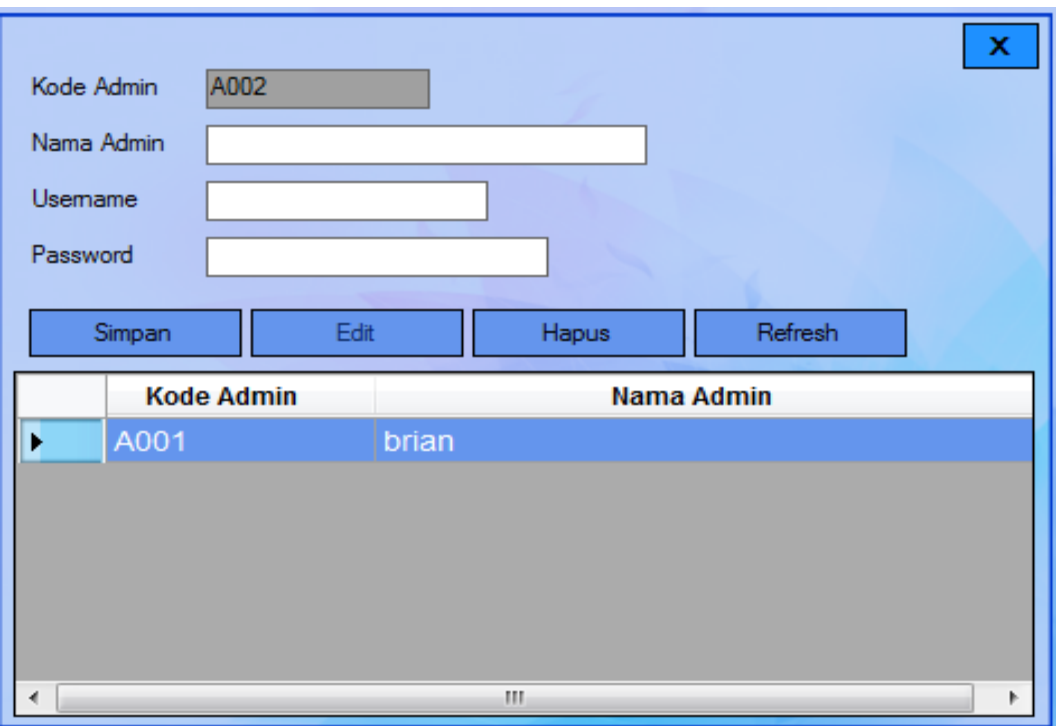

## **Gambar 5.3 Tampilan** *Input* **Admin**

## 3. Tampilan *Form Input* Data Bahan

Didalam *form* data bahan digunakan untuk menambahkan, menghapus dan mengubah data bahan. Jika data yang di inputkan benar maka sistem akan menyimpan data bahan ketabel bahan. Gambar berikut ini adalah hasil implementasi dari rancangan pada gambar 5.4 :

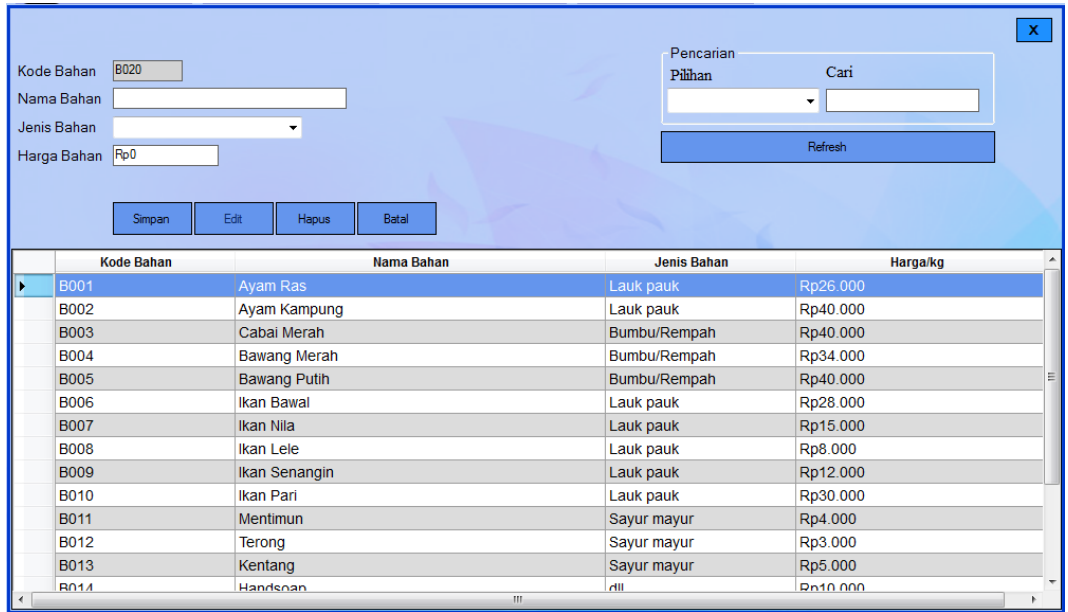

## **Gambar 5.4 Tampilan** *Input* **Bahan**

4. Tampilan *Form Input* Data Makanan

Didalam *form* data makanan digunakan untuk menambahkan, menghapus dan mengubah data makanan. Jika data yang di inputkan benar maka sistem akan menyimpan data makanan ketabel makanan. Gambar berikut ini adalah hasil implementasi dari rancangan pada gambar 5.5 :

| Ma003<br>Kode Makanan<br>Nama Makanan<br>Jenis Makanan<br>Harga Makanan Rp0 | ٠                                  |                          | Pencarian<br>Cari<br>Pilihan<br>٠<br>Refresh | $\mathbf{x}$ |
|-----------------------------------------------------------------------------|------------------------------------|--------------------------|----------------------------------------------|--------------|
| Simpan                                                                      | Edit<br>Hapus<br>Batal             |                          |                                              |              |
| <b>Kode Makanan</b>                                                         | Nama Makanan                       | <b>Jenis Makanan</b>     | Harga                                        |              |
| <b>Ma001</b><br>٠<br>Ma002                                                  | Ayam Panggang<br><b>Ikan Bakar</b> | <b>Tersedia</b><br>Pesan | Rp15.000<br>Rp16.000                         |              |
|                                                                             |                                    |                          |                                              |              |

**Gambar 5.5 Tampilan** *Form Input* **Data Makanan**

### 5. Tampilan *Form Input* Data Minuman

Didalam *form Input* data minuman digunakan untuk menambahkan, menghapus dan mengubah data minuman. Jika data yang di inputkan benar maka sistem akan menyimpan data minuman ketabel minuman. Gambar berikut ini adalah hasil implementasi dari rancangan pada gambar 5.6 :

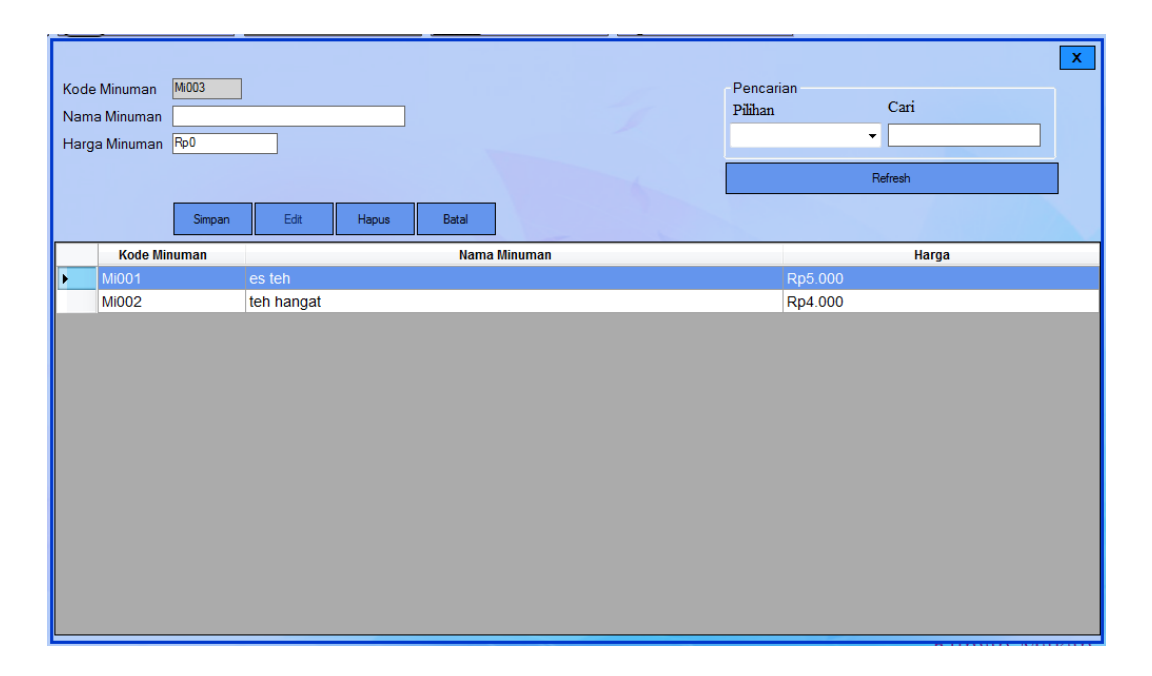

#### **Gambar 5.6 Tampilan** *Form Input* **Data Minuman**

6. Tampilan *Form Input* Transaksi Pembelian

Didalam *Form Input* Transaksi pembelian digunakan untuk menghitung setiap transaksi pembelian yang terjadi. Jika data yang di inputkan benar maka sistem akan melakukan perhitungan transaksi. Gambar berikut ini adalah hasil implementasi dari rancangan pada gambar 5.7 :

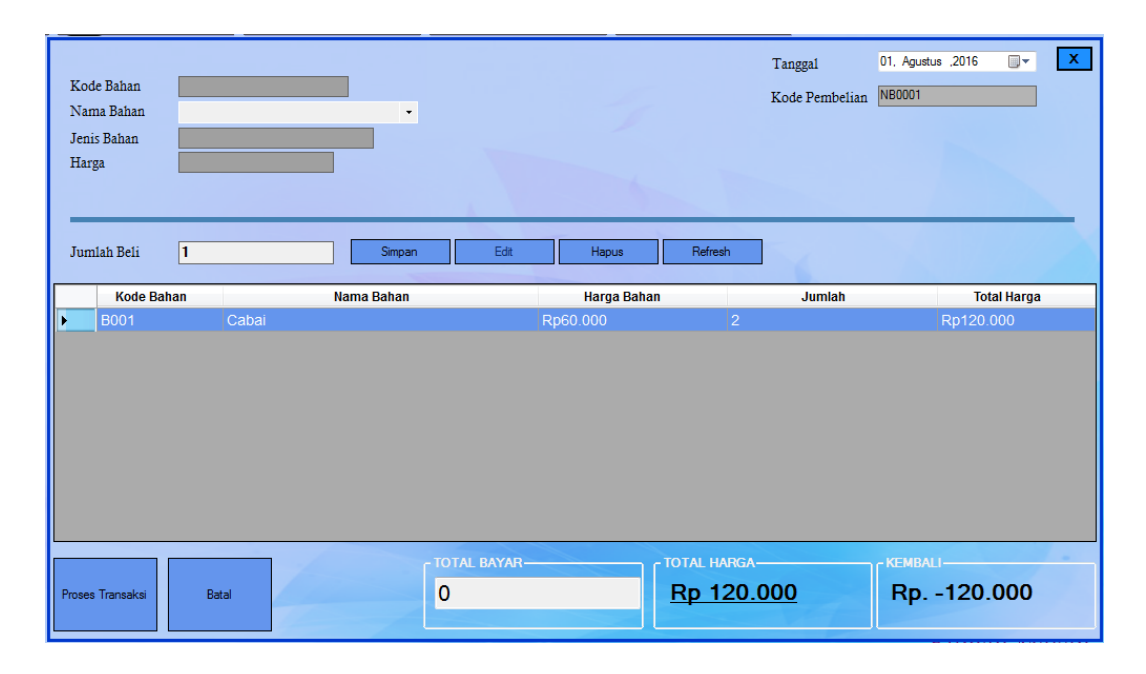

**Gambar 5.7 Tampilan** *Form Input* **Transaksi Pembelian**

7. Tampilan *Form Input* Transaksi Penjualan

Didalam *Form Input* Transaksi penjualan digunakan untuk menghitung setiap transaksi penjualan yang terjadi. Jika data yang di inputkan benar maka sistem akan melakukan perhitungan transaksi. Gambar berikut ini adalah hasil implementasi dari rancangan pada gambar 5.8 :

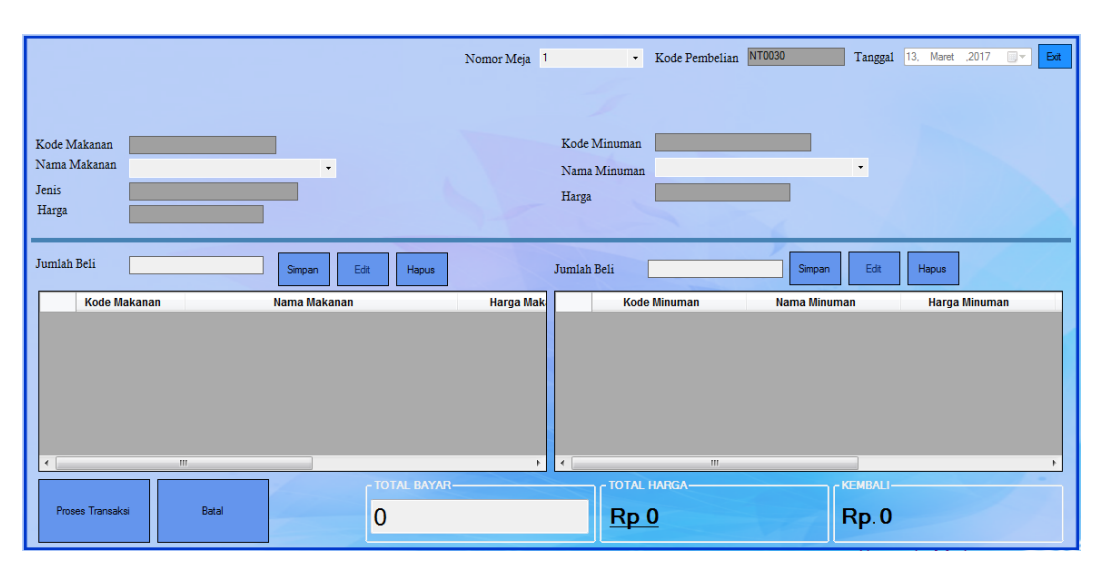

**Gambar 5.8 Tampilan** *Form Input* **Transaksi Penjualan**

8. Tampilan *Form Login* Pemilik

Berikut adalah tampilan form *login* pemilik :

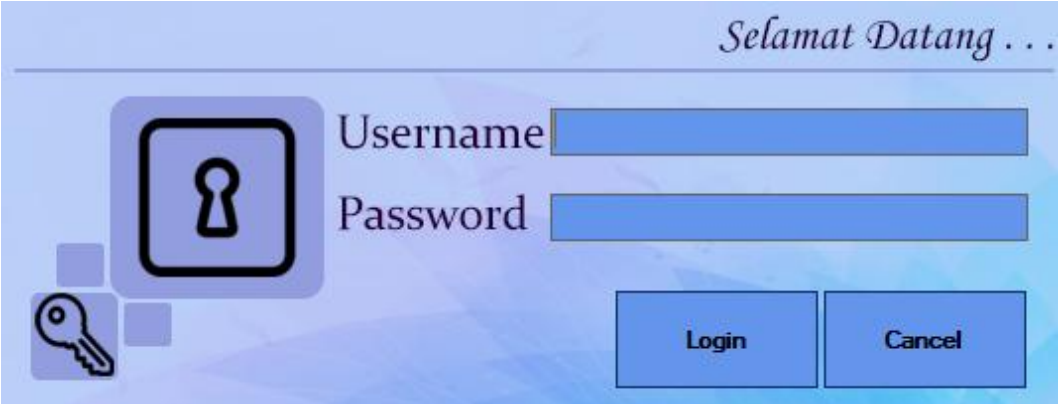

**Gambar 5.9 Tampilan Form** *Login* **Pemilik**

9. Tampilan *Input* Ganti *Username* dan *Password*

Berikut adalah tampilan ganti *username* dan *password* pemilik :

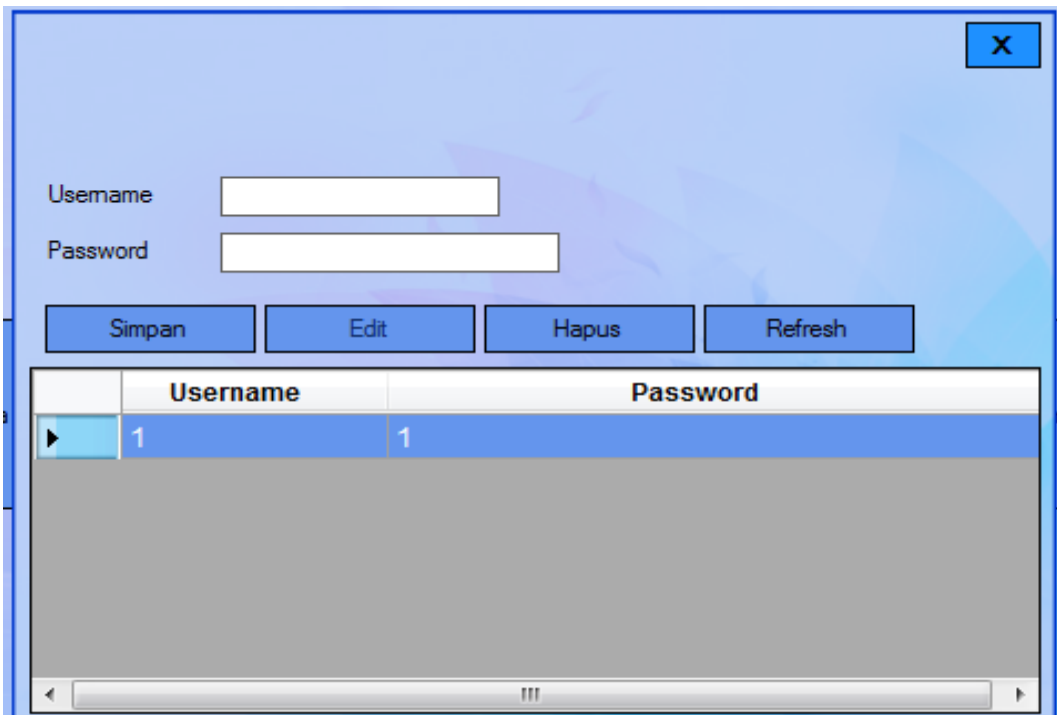

**Gambar 5.10 Tampilan** *Input Login* **Pemilik**

#### **5.1.2 Implemantasi** *Output*

Implementasi *output* merupakan tahap penerapan dari rancangan *output* menjadi hasil jadi yang berasal dari *input* yang diberikan. Berikut adalah implementasi *output* dari data makanan, data minuman, transaksi penjualan serta nota Penjualan.

## 1. Tampilan O*utput* Menu Utama Admin

Menu utama merupakan halaman pertama yang akan tampil setelah admin memasukan *username* dan *password* dengan benar. Gambar berikut ini adalah hasil implementasi dari rancangan menu utama pada gambar 5.11 :

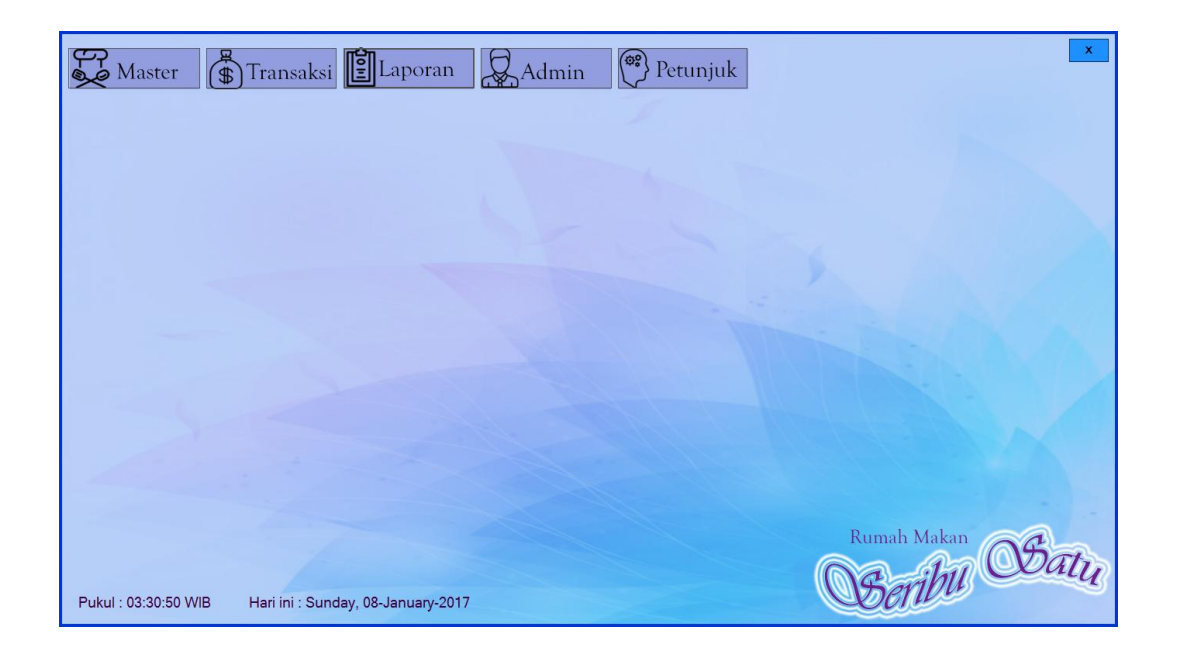

#### **Gambar 5.11 Tampilan** *Output* **Menu Utama**

#### 2. Tampilan Output Laporan Data Bahan

Tampilan *output* laporan data bahan ini berisikan data makanan yang telah diinputkan pada *form* data makanan.. Gambar berikut ini adalah hasil implementasi dari rancangan laporan pada gambar 5.12 :

#### **LAPORAN BAHAN**

#### **RUMAH MAKAN SERIBU SATU** Jh. Adam Malik Beringin, Jambi

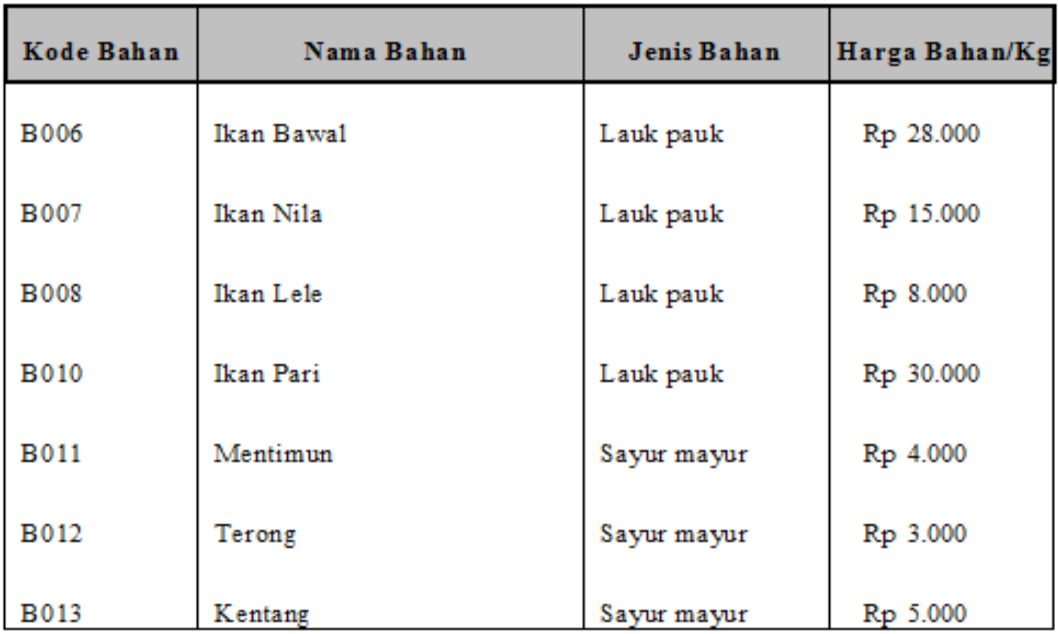

Mengetahui, Pemilik

Jambi, 09/03/2017 **RM** Seribu Satu

(Haris Maulana)

(ad min)

## **Gambar 5.12 Tampilan** *Output* **Laporan Data Bahan**

3. Tampilan Laporan Data Makanan

Tampilan *output* laporan data makanan ini berisikan data makanan yang telah diinputkan pada *form* data makanan.. Gambar berikut ini adalah hasil implementasi dari rancangan laporan pada gambar 5.13 :

#### **LAPORAN MAKANAN**

#### **RUMAH MAKAN SERIBU SATU** Jh. Adam Malik Beringin, Jambi

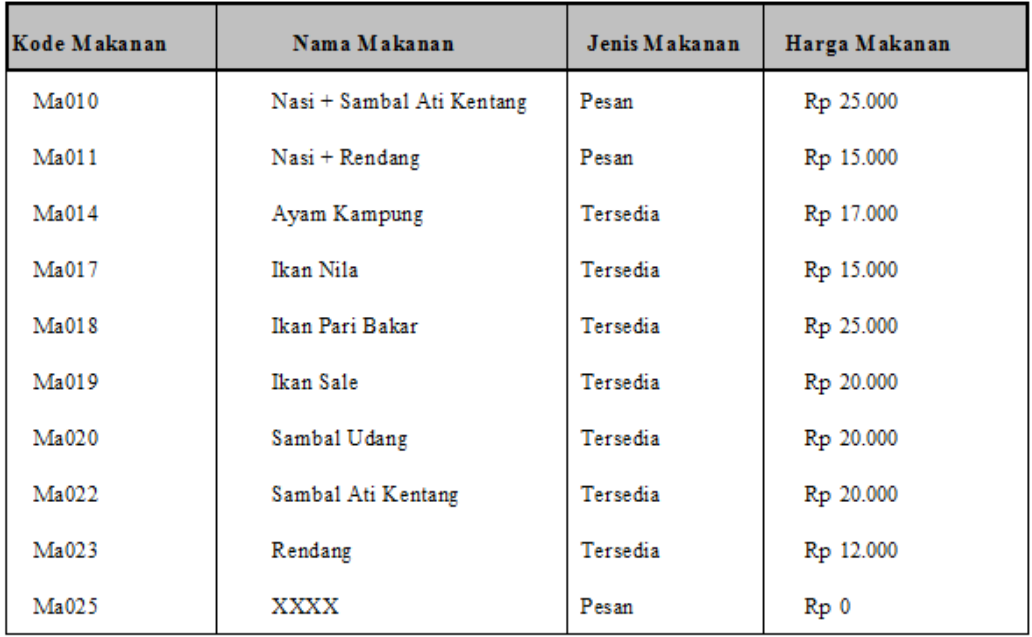

Mengetahui, Pemilik

Jambi, 09/03/2017 **RM** Seribu Satu

(Haris Maulana)

 $(\text{ad min})$ 

## **Gambar 5.13 Tampilan Laporan Data Makanan**

4. Tampilan *Output* Laporan Data Minuman

Tampilan *output* laporan data makanan ini berisikan data minuman yang telah diinputkan pada *form* data minuman.. Gambar berikut ini adalah hasil implementasi dari rancangan laporan pada gambar 5.14 :

#### **LAPORAN MINUMAN**

#### RUMAH MAKAN SERIBU SATU Jln. Adam Malik Beringin, Jambi

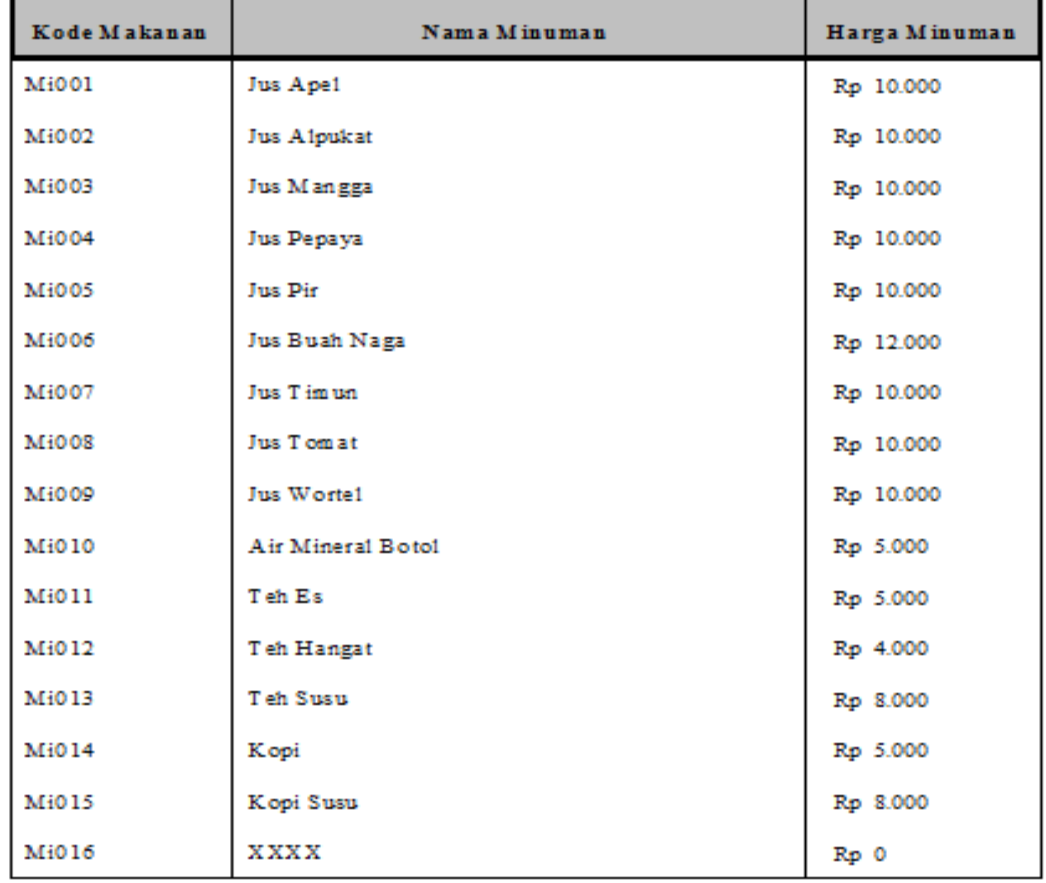

Mengetahui, P em ilik

Jambi, 09/03/2017 **RM Seribu Satu** 

(Haris Maulana)

(admin)

## **Gambar 5.14 Tampilan** *Output* **Laporan Data Minuman**

5. Tampilan *Output* Laporan Pembelian

Tampilan *output* laporan transaksi pembelian ini berisikan data pembelian yang telah diinputkan pada *form* data transaksi pembelian. Gambar berikut ini adalah hasil implementasi dari rancangan laporan pada gambar 5.15 :

#### **LAPORAN PEMBELIAN**

#### RUMAH MAKAN SERIBU SATU jln. Adam Malik, Bringin, Jambi

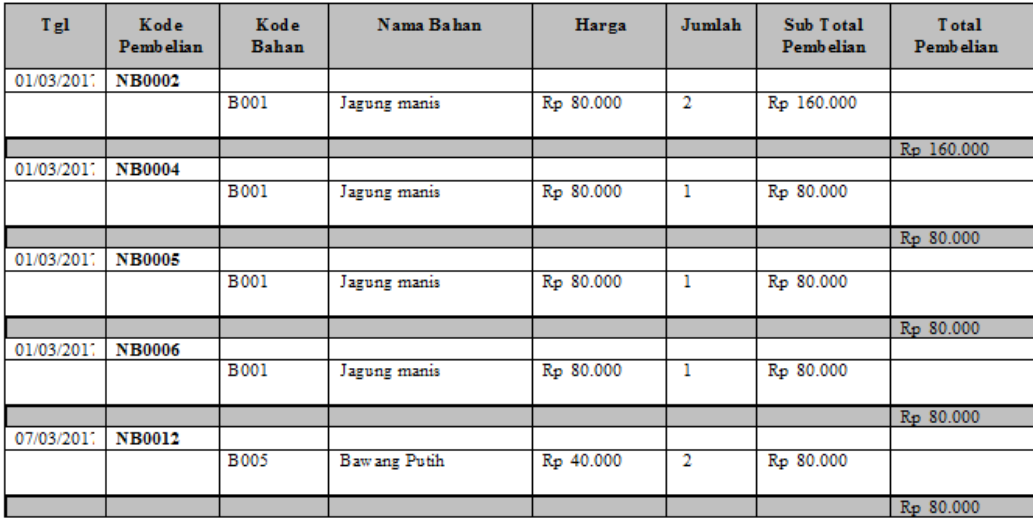

Total Pembelian : Rp 480.000

Mengetahui, Pemilik

Jambi, 09/03/2017 **RM** Seribu Satu

(Haris Maulana)

(admin)

#### **Gambar 5.15 Tampilan** *Output* **Laporan Transaksi Pembelian**

6. Tampilan O*utput* Laporan Penjualan

Tampilan laporan transaksi penjualan ini berisikan data penjualan yang telah diinputkan pada *form* data transaksi penjualan. Gambar berikut ini adalah hasil implementasi dari rancangan laporan pada gambar 5.16 :

#### LAPORAN PENJUALAN

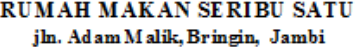

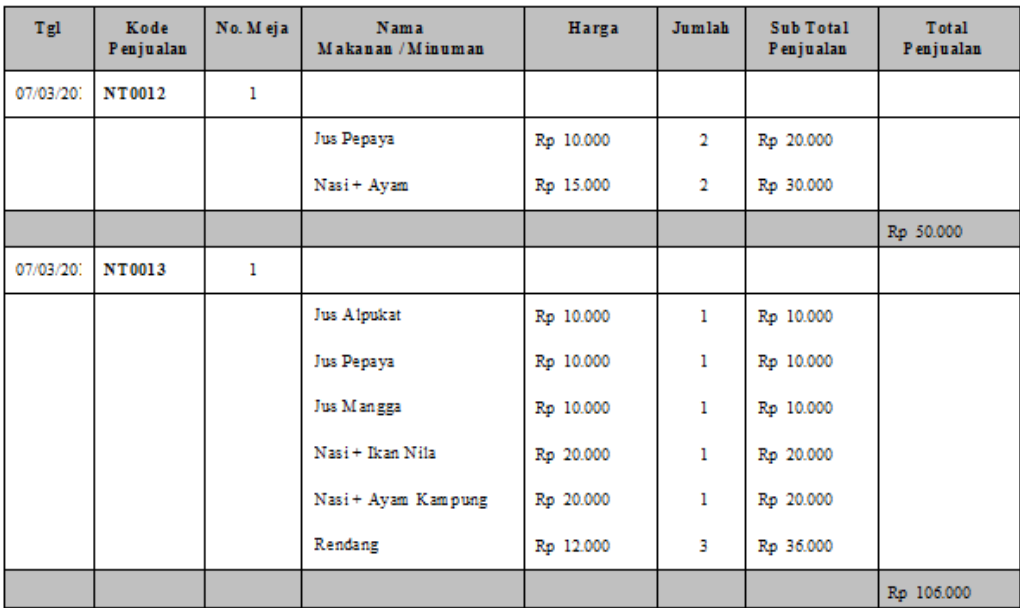

Total Penjualan: Rp 156.000

Mengetahui, P em ilik

Jambi, 09/03/2017 **RM Seribu Satu** 

 $(admin)$ 

(Haris Maulana)

## **Gambar 5.16 Tampilan** *Output* **Laporan Transaksi Penjualan**

7. Tampilan *Output* Nota Penjualan

Tampilan nota penjualan ini berisikan data penjualan yang telah diinputkan pada *form* data transaksi penjualan. Gambar berikut ini adalah hasil implementasi dari rancangan laporan pada gambar 5.17 :

## RUMAH MAKAN SERIBU SATU

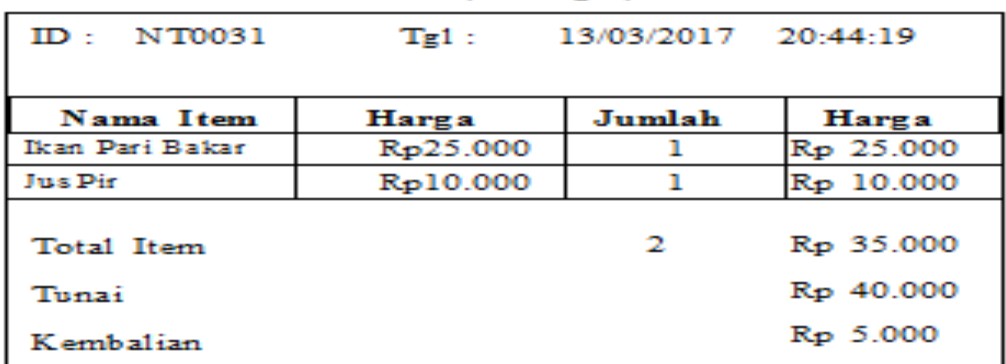

J1. Adam Malik, Beringin, Jambi

Terima kasih

## **Gambar 5.17 Tampilan** *Output* **Nota Penjualan**

8. Tampilan Menu Utama Pemilik

Tampilan menu utama pemilik berisi semua laporan-laporan trnasksi yang

dilakukan oleh admin. Berikut tampilam menu utamanya :

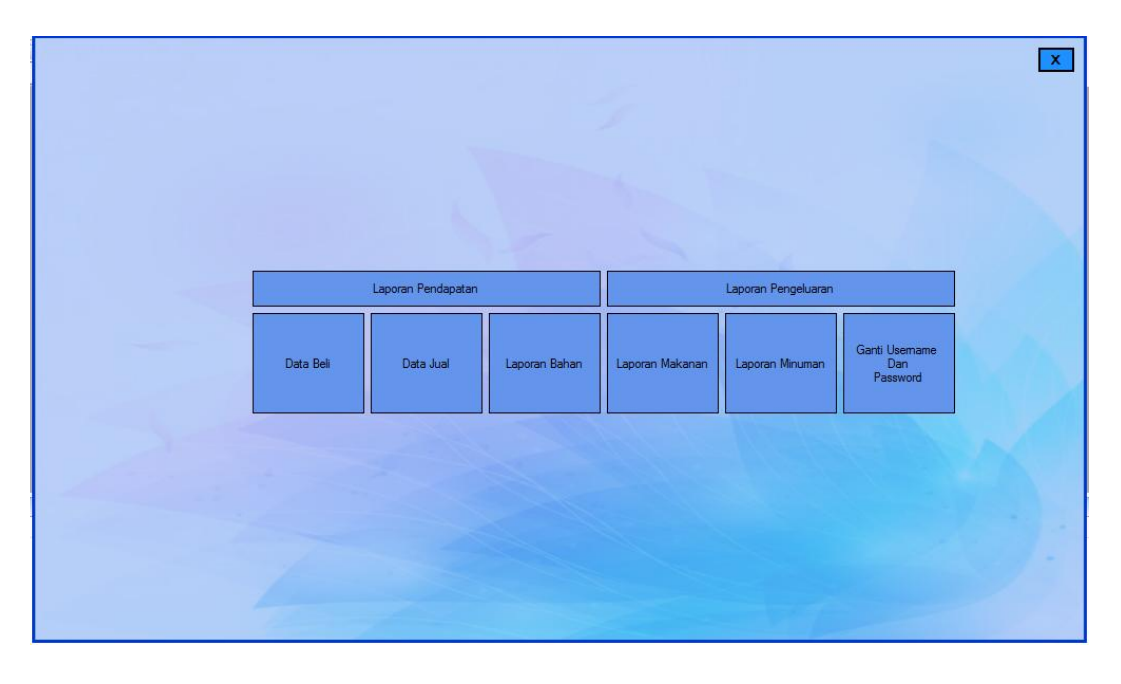

**Gambar 5.18 Tampilan** *Output* **Menu Utama Pemilik**

## 9. Tampilan *Output* Pendapatan

.

Tampilan *output* pendapatan ini berisikan data pendapatan penjualan dari berapa banyak transaksi yang di dapatkan. Gambar berikut ini adalah hasil implementasi dari rancangan laporan pada gambar 5.19 :

#### **LAPORAN PENDAPATAN**

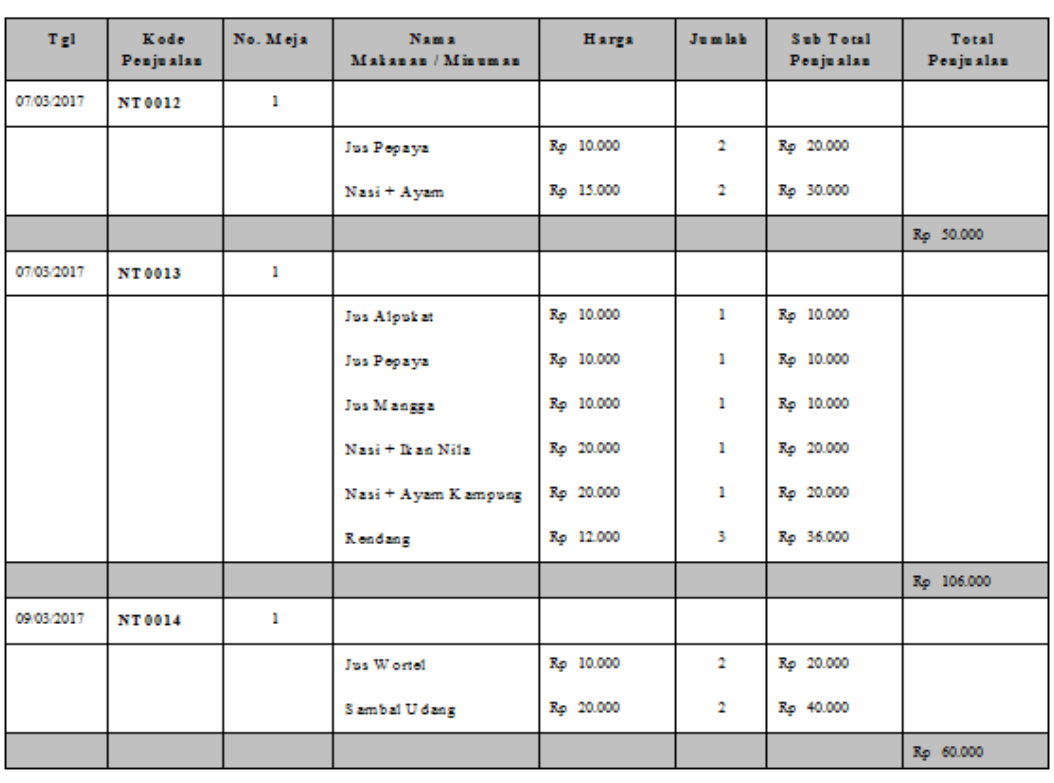

#### RUMAH MAKAN SERIBU SATU jln. Ad am Malik, Bringin, Jambi

Total Penjualan: Rp 216.000

Mengetahui, Pemilik

Jambi, 09/03/2017 **RM** Seribu Satu

(Haris Maulana)

 $(\nabla \cdot \mathbf{A} \cdot \mathbf{A} \cdot \mathbf{A})$ 

## **Gambar 5.19 Tampilan** *Output* **Pendapatan**

### 10. Tampilan *Output* Laporan Pengeluaran

Tampilan *output* laporan pengeluaran ini berisikan data biaya yang dikeluarkan guna membeli bahan-bahan kebutuhan memasak. Gambar berikut ini adalah hasil implementasi dari rancangan laporan pada gambar 5.20 :

#### **LAPORAN PENGELUARAN**

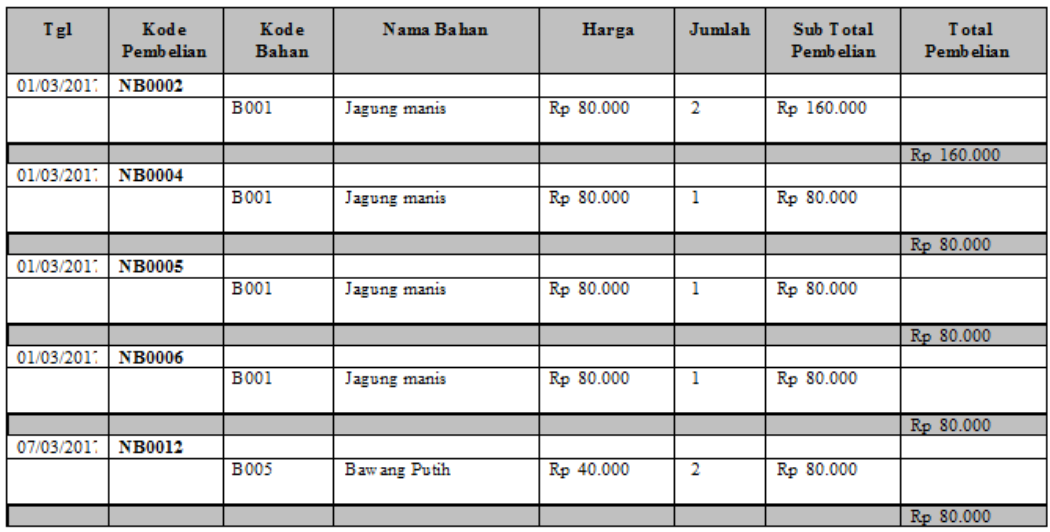

#### RUMAH MAKAN SERIBU SATU jln. Adam Malik, Bringin, Jambi

Total Pembelian: Rp 480.000

Jambi, 09/03/2017 **RM** Seribu Satu

(admin)

(Haris Maulana)

Mengetahui,

Pemilik

#### **Gambar 5.20 Tampilan** *Output* **Laporan Pengeluaran**

11. Tampilan Rancangan *Database* Admin

Tampilan rancangan *database* admin dapat dilihat pada gambar 5.21 berikut :

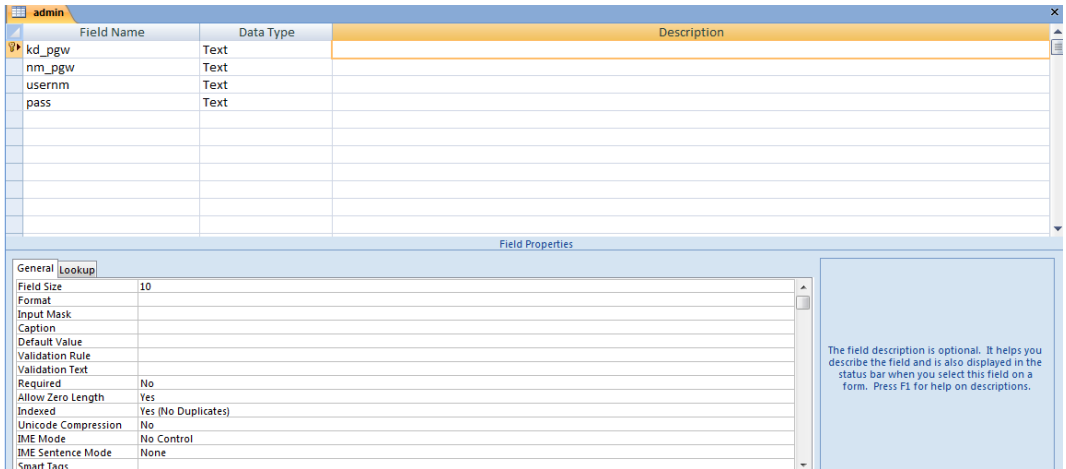

# **Gambar 5.21 Tampilan** *Database* **Admin**

## 12. Tampilan Rancangan *Database* Bahan

Tampilan rancangan *database* bahan dapat dilihat pada gambar 5.22 berikut :

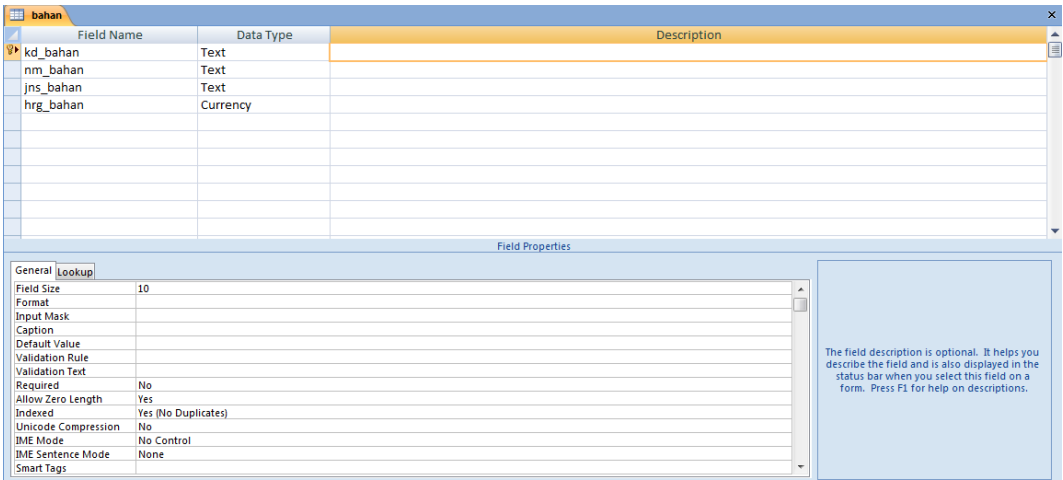

**Gambar 5.22 Tampilan** *Database* **Bahan**

## 13. Tampilan Rancangan *Database* Makanan

Tampilan rancangan *database* makanan dapat dilihat pada gambar 5.23 berikut :

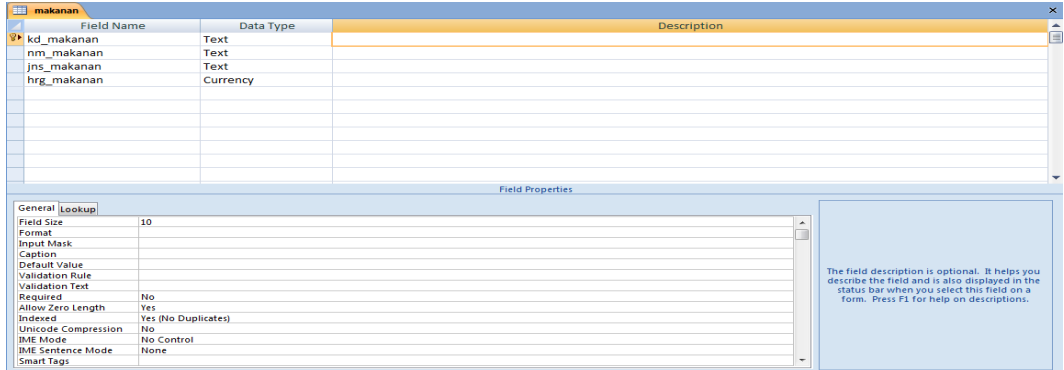

## **Gambar 5.23 Tampilan** *Database* **Makanan**

14. Tampilan Rancangan *Database* Minuman

Tampilan rancangan *database* minuman dapat dilihat pada gambar 5.24

berikut :

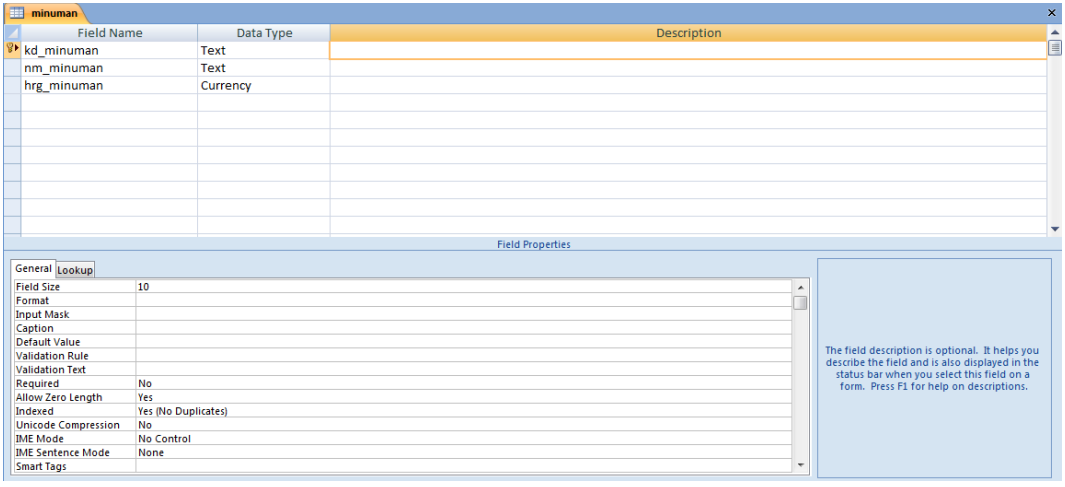

**Gambar 5.24 Tampilan** *Database* **Minuman**

15. Tampilan Rancangan *Database* Pembelian

Tampilan rancangan *database* pembelian dapat dilihat pada gambar 5.25

berikut :

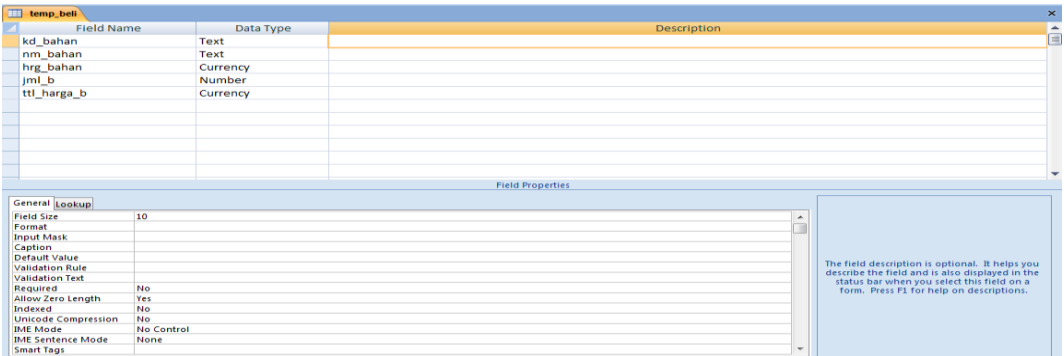

# **Gambar 5.25 Tampilan** *Database* **Pembelian**

16. Tampilan Rancangan *Database* Penjualan 1

Tampilan rancangan *database* penjualan 1 dapat dilihat pada gambar 5.26

berikut :

| m  | temp_jual1                      |                            |                          |                                                                                        | $\pmb{\times}$   |
|----|---------------------------------|----------------------------|--------------------------|----------------------------------------------------------------------------------------|------------------|
|    | <b>Field Name</b>               | Data Type                  | Description              |                                                                                        | $\blacktriangle$ |
| 3⊧ | kd makanan                      | Text                       |                          |                                                                                        | E                |
|    | nm_makanan                      | Text                       |                          |                                                                                        |                  |
|    | hrg_makanan                     | Currency                   |                          |                                                                                        |                  |
|    | jml_jual                        | <b>Number</b>              |                          |                                                                                        |                  |
|    | ttl_jual                        | <b>Number</b>              |                          |                                                                                        |                  |
|    |                                 |                            |                          |                                                                                        |                  |
|    |                                 |                            |                          |                                                                                        |                  |
|    |                                 |                            |                          |                                                                                        |                  |
|    |                                 |                            |                          |                                                                                        |                  |
|    |                                 |                            |                          |                                                                                        |                  |
|    |                                 |                            |                          |                                                                                        |                  |
|    |                                 |                            |                          |                                                                                        | ٠                |
|    |                                 |                            | <b>Field Properties</b>  |                                                                                        |                  |
|    | General Lookup                  |                            |                          |                                                                                        |                  |
|    | <b>Field Size</b>               | 10                         | $\blacktriangle$         |                                                                                        |                  |
|    | Format                          |                            |                          |                                                                                        |                  |
|    | <b>Input Mask</b>               |                            |                          |                                                                                        |                  |
|    | Caption<br><b>Default Value</b> |                            |                          |                                                                                        |                  |
|    | <b>Validation Rule</b>          |                            |                          | The field description is optional. It helps you                                        |                  |
|    | <b>Validation Text</b>          |                            |                          | describe the field and is also displayed in the                                        |                  |
|    | Required                        | No                         |                          | status bar when you select this field on a<br>form. Press F1 for help on descriptions. |                  |
|    | Allow Zero Length               | Yes                        |                          |                                                                                        |                  |
|    | Indexed                         | <b>Yes (No Duplicates)</b> |                          |                                                                                        |                  |
|    | <b>Unicode Compression</b>      | No                         |                          |                                                                                        |                  |
|    | <b>IME Mode</b>                 | <b>No Control</b>          |                          |                                                                                        |                  |
|    | <b>IME Sentence Mode</b>        | None                       |                          |                                                                                        |                  |
|    | <b>Smart Tags</b>               |                            | $\overline{\phantom{a}}$ |                                                                                        |                  |

**Gambar 5.26 Tampilan** *Database* **Penjualan 1**

17. Tampilan Rancangan *Database* Penjualan 2

Tampilan rancangan *database* penjualan 2 dapat dilihat pada gambar 5.27

berikut :

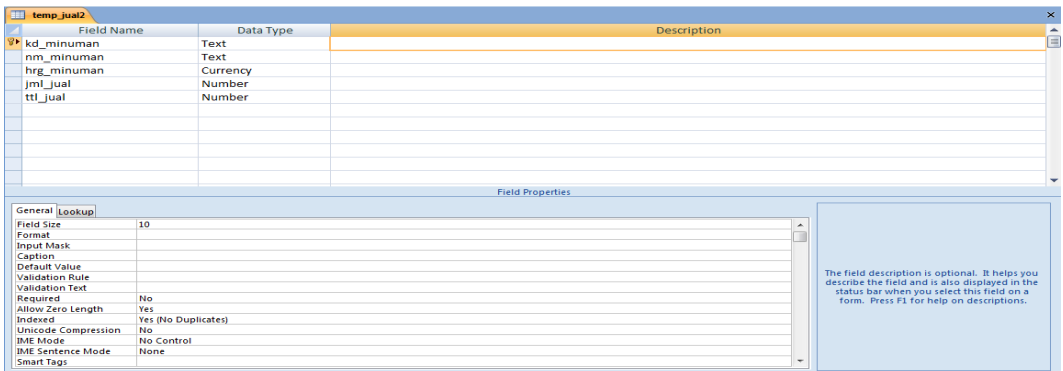

# **Gambar 5.27 Tampilan** *Database* **Penjualan 2**

18. Tampilan Rancangan *Database* Nomor

Tampilan rancangan *database* nomor dapat dilihat pada gambar 5.28 berikut :

| ⊞<br>nomor                                       |                   |                         |                                                 | $\bar{\mathbf{x}}$ |
|--------------------------------------------------|-------------------|-------------------------|-------------------------------------------------|--------------------|
| Field Name                                       | Data Type         | Description             |                                                 | $\blacktriangle$   |
| kd_beli                                          | <b>Text</b>       |                         |                                                 | 匡                  |
| kd_jual                                          | <b>Text</b>       |                         |                                                 |                    |
|                                                  |                   |                         |                                                 |                    |
|                                                  |                   |                         |                                                 |                    |
|                                                  |                   |                         |                                                 |                    |
|                                                  |                   |                         |                                                 |                    |
|                                                  |                   |                         |                                                 |                    |
|                                                  |                   |                         |                                                 |                    |
|                                                  |                   |                         |                                                 |                    |
|                                                  |                   |                         |                                                 |                    |
|                                                  |                   |                         |                                                 |                    |
|                                                  |                   |                         |                                                 | ۰                  |
|                                                  |                   | <b>Field Properties</b> |                                                 |                    |
|                                                  |                   |                         |                                                 |                    |
| General Lookup                                   |                   |                         |                                                 |                    |
| <b>Field Size</b>                                | 10                | $\blacktriangle$        |                                                 |                    |
| Format                                           |                   |                         |                                                 |                    |
| <b>Input Mask</b>                                |                   |                         |                                                 |                    |
| Caption                                          |                   |                         |                                                 |                    |
| <b>Default Value</b>                             |                   |                         | The field description is optional. It helps you |                    |
| <b>Validation Rule</b><br><b>Validation Text</b> |                   |                         | describe the field and is also displayed in the |                    |
| Required                                         | No                |                         | status bar when you select this field on a      |                    |
| Allow Zero Length                                | Yes               |                         | form. Press F1 for help on descriptions.        |                    |
| Indexed                                          | <b>No</b>         |                         |                                                 |                    |
| <b>Unicode Compression</b>                       | <b>No</b>         |                         |                                                 |                    |
| <b>IME Mode</b>                                  | <b>No Control</b> |                         |                                                 |                    |
| <b>IME Sentence Mode</b>                         | None              |                         |                                                 |                    |
| <b>Smart Tags</b>                                |                   | $\cdot$                 |                                                 |                    |

**Gambar 5.28 Tampilan** *Database* **Nomor** 

19. Tampilan Rancangan *Database* Pemilik

Tampilan rancangan *database* pemilik dapat dilihat pada gambar 5.29 berikut :

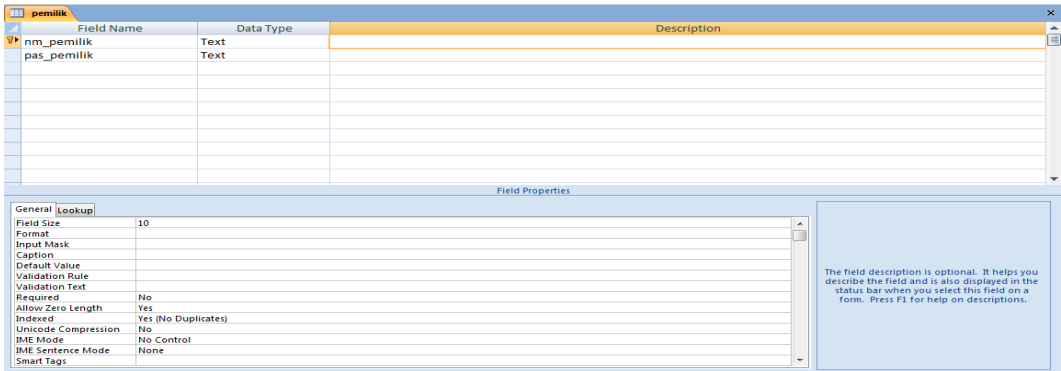

# **Gambar 5.29 Tampilan** *Database* **Pemilik**

20. Tampilan Rancangan *Database* Detail Beli

Tampilan rancangan *database* detail beli dapat dilihat pada gambar 5.30

berikut :

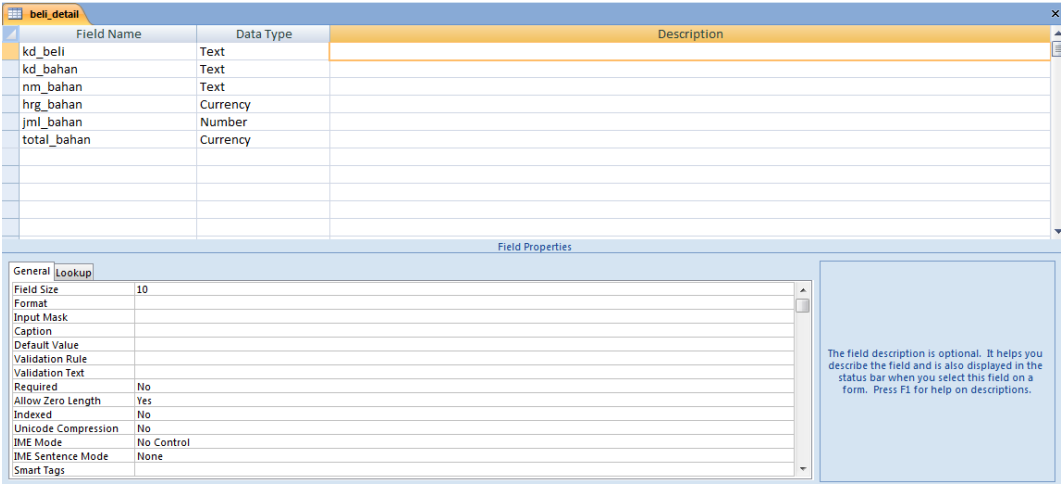

**Gambar 5.30 Tampilan** *Database* **Detail Beli**

## 21. Tampilan Rancangan *Database* Detail Jual

Tampilan rancangan *database* detail jual dapat dilihat pada gambar 5.31

berikut :

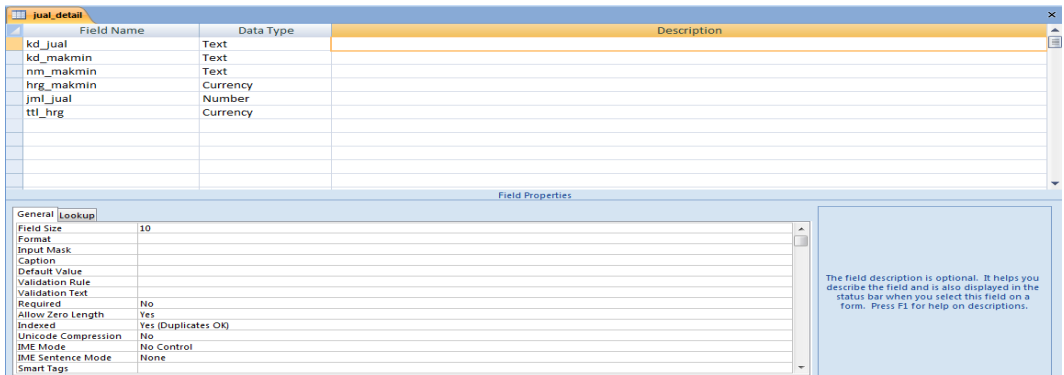

## **Gambar 5.31 Tampilan** *Database* **Detail Jual**

22. Tampilan Rancangan *Database* Beli *Header*

Tampilan rancangan *database* beli *header* dapat dilihat pada gambar 5.32

berikut :

| E             | beli header                 |                            |                          |                                                                                                    | $\pmb{\times}$ |
|---------------|-----------------------------|----------------------------|--------------------------|----------------------------------------------------------------------------------------------------|----------------|
|               | <b>Field Name</b>           | Data Type                  | Description              |                                                                                                    | ᇫ              |
| $\mathcal{B}$ | kd_beli                     | <b>Text</b>                |                          |                                                                                                    | O              |
|               | tgl_beli                    | Date/Time                  |                          |                                                                                                    |                |
|               | ttl_bayar                   | Currency                   |                          |                                                                                                    |                |
|               |                             |                            |                          |                                                                                                    |                |
|               |                             |                            |                          |                                                                                                    |                |
|               |                             |                            |                          |                                                                                                    |                |
|               |                             |                            |                          |                                                                                                    |                |
|               |                             |                            |                          |                                                                                                    |                |
|               |                             |                            |                          |                                                                                                    |                |
|               |                             |                            |                          |                                                                                                    |                |
|               |                             |                            |                          |                                                                                                    |                |
|               |                             |                            |                          |                                                                                                    |                |
|               |                             |                            |                          |                                                                                                    | ٠              |
|               |                             |                            | <b>Field Properties</b>  |                                                                                                    |                |
|               | General Lookup              |                            |                          |                                                                                                    |                |
|               |                             |                            |                          |                                                                                                    |                |
|               | <b>Field Size</b><br>Format | 10                         | ▴                        |                                                                                                    |                |
|               | <b>Input Mask</b>           |                            |                          |                                                                                                    |                |
|               | Caption                     |                            |                          |                                                                                                    |                |
|               | <b>Default Value</b>        |                            |                          |                                                                                                    |                |
|               | <b>Validation Rule</b>      |                            |                          | The field description is optional. It helps you<br>describe the field and is also displayed in the<br>status bar when you select this field on a |                |
|               | <b>Validation Text</b>      |                            |                          |                                                                                                    |                |
|               | Required                    | No                         |                          | form. Press F1 for help on descriptions.                                                                                                    |                |
|               | <b>Allow Zero Length</b>    | Yes                        |                          |                                                                                                    |                |
|               | Indexed                     | <b>Yes (No Duplicates)</b> |                          |                                                                                                    |                |
|               | <b>Unicode Compression</b>  | No                         |                          |                                                                                                    |                |
|               | <b>IME Mode</b>             | <b>No Control</b>          |                          |                                                                                                    |                |
|               | <b>IME Sentence Mode</b>    | None                       | $\overline{\phantom{a}}$ |                                                                                                    |                |
|               | <b>Smart Tags</b>           |                            |                          |                                                                                                    |                |
|               |                             |                            |                          | .<br>. They had a ba                                                                                                    |                |

**Gambar 5.32 Tampilan** *Database* **Beli** *Header*

#### 23. Tampilan Rancangan *Database* Jual *Header*

Tampilan rancangan *database* jual *header* dapat dilihat pada gambar 5.33

berikut :

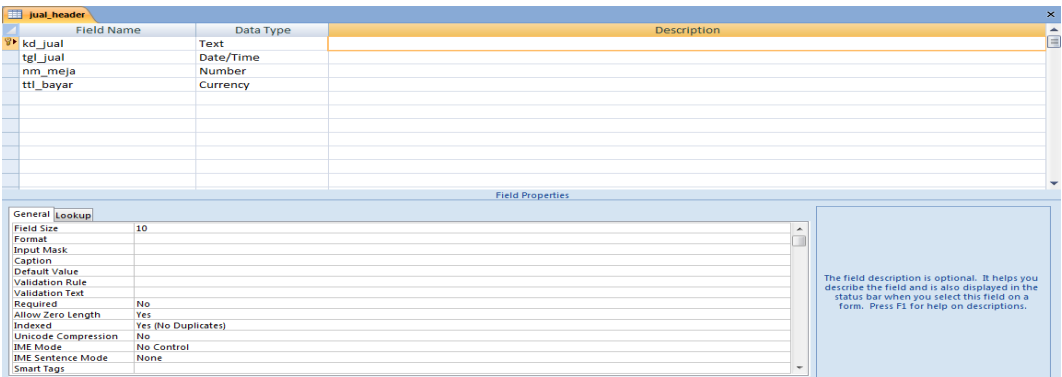

#### **Gambar 5.33 Tampilan** *Database* **Jual** *Header*

## **5.1.3 PENGUJIAN SISTEM ATAU PERANGKAT LUNAK**

Pengujian sistem adalah tahap pengujian terhadap hasil rancangan yang telah dibuat. Pengujian sistem meliputi pengujian fungsi menu, *input* dan *output.* Berikut tabel pengujian fungsi :

1. Pengujian *Login* Admin dan Pemilik

Pada rancangan program ini penulis sengaja menggunakan tabel *login* yang berfungsi untuk menjelaskan cara atau langkah-langkah pengujian yang dilakukan dalam menjalankan program.

| Modul | Prosedur  | Masukan           | Keluaran   | Hasil yang | Kesim- |
|-------|-----------|-------------------|------------|------------|--------|
| yang  | Pengujian |                   | yang       | didapat    | pulan  |
| Diuji |           |                   | diharapkan |            |        |
| Login | Buka      | <i>Input user</i> | User masuk | User masuk | Baik   |

**Tabel 5.1 Pengujian Modul** *Login* **Admin dan Pemilik**

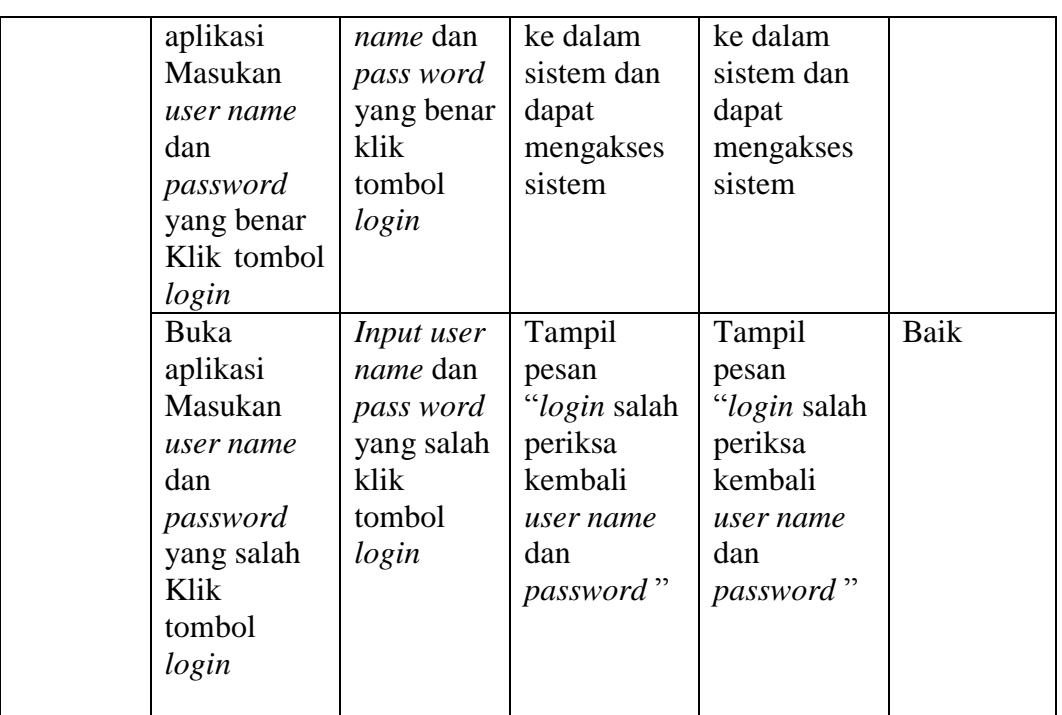

## 2. Pengujian Menu Utama

Pengujian pada *form* menu utama berikut bertujuan agar *user* dapat memilih data seperti data menu, transaksi, laporan, dan data admin. Jika *user* memilih salah satu dari data tersebut maka akan tampil *form* selanjutnya.

| Modul<br>yang<br>diuji                          | Prosedur<br>pengujian                      | Masukan                                     | Keluaran<br>yang<br>diharapkan           | Hasil yang<br>didapat                 | Kesim-<br>pulan |
|-------------------------------------------------|--------------------------------------------|---------------------------------------------|------------------------------------------|---------------------------------------|-----------------|
| Menu<br>utama                                   | User<br>mengklik<br>data menu              | Mengklik<br>data menu                       | Tampilkan<br>sub data<br>menu            | Tampilkan<br>sub menu<br>data file    | Baik            |
|                                                 | User<br>mengklik<br>menu<br>laporan        | Mengklik<br>menu<br>laporan                 | Tampilkan<br>sub menu<br>data laporan    | Tampilkan<br>sub menu<br>data laporan | Baik            |
| Menamp<br>il kan<br><i>form</i> data<br>makanan | User<br>mengklik<br>data menu<br>dan pilih | Klik data<br>menu dan<br>pilih menu<br>data | Tampilkan<br><i>form</i> data<br>makanan | Tampilkan<br>form data<br>makan       | Baik            |

**Tabel 5.2 Pengujian Modul Menu Utama**

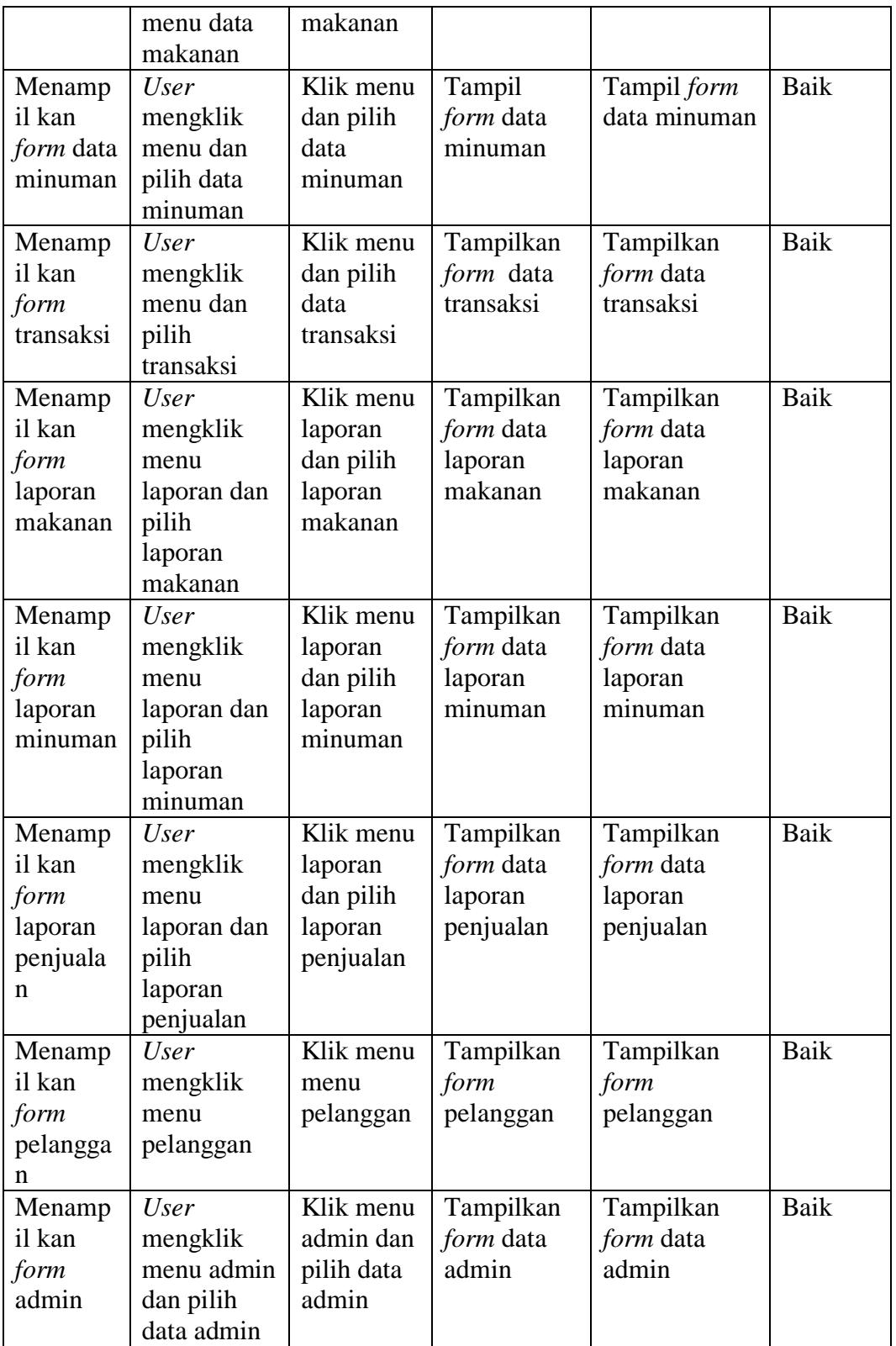

## 3. Pengujian Data Makanan

Pada rancangan program ini penulis sengaja menggunakan tabel data makanan yang berfungsi untuk menjelaskan tentang data makanan yang terdapat pada rumah makan tersebut yang berisikan data makanan antara lain kode makanan, nama makanan, jenis, keterangan, harga dan langkah-langkah pengujian yang dilakukan dalam menjalankan program dapat dilihat pada tabel 5.3.

| Modul   | Prosedur     | Masukan   | Keluaran    | Hasil yang  | Kesim-      |
|---------|--------------|-----------|-------------|-------------|-------------|
| yang    | pengujian    |           | yang        | didapat     | pulan       |
| diuji   |              |           | diharapkan  |             |             |
| Tambah  | <b>User</b>  | Inputkan  | Data        | Data        | <b>Baik</b> |
| data    | menginputk   | data      | makanan     | makanan     |             |
| makanan | an data      | makanan   | telah di    | telah di    |             |
|         | makanan      | dengan    | tambahkan   | tambahkan   |             |
|         | dengan       | lengkap   | dan data    | dan data    |             |
|         | lengkap dan  | dan klik  | tampil di   | tampil di   |             |
|         | klik tombol  | tombol    | data grid   | data grid   |             |
|         | tambah       | tambah    |             |             |             |
|         | <b>User</b>  | Inputkan  | Tampilkan   | Tampilkan   | Baik        |
|         | menginputk   | data      | pesan "data | pesan "data |             |
|         | an data      | makanan   | tidak boleh | tidak boleh |             |
|         | makanan      | secara    | kosong"     | kosong"     |             |
|         | secara tidak | tidak     |             |             |             |
|         | lengkap dan  | lengkap   |             |             |             |
|         | klik tombol  | dan klik  |             |             |             |
|         | tambah       | tombol    |             |             |             |
|         |              | tambah    |             |             |             |
| Modul   | Prosedur     | Masukan   | Keluaran    | Hasil yang  | Kesimpula   |
| yang    | pengujian    |           | yang        | didapat     | n           |
| diuji   |              |           | diharapkan  |             |             |
| Ubah    | <b>User</b>  | Tampilkan | Data        | Data        | <b>Baik</b> |
| data    | mengklik     | data      | makanan     | makanan     |             |
| makanan | double pada  | makanan   | update      | update      |             |
|         | data grid    | dan ubah  |             |             |             |
|         |              | data      |             |             |             |
|         |              | makanan   |             |             |             |
| Modul   | Prosedur     | Masukan   | Keluaran    | Hasil yang  | Kesimpula   |
| yang    | pengujian    |           | yang        | didapat     | n           |
| diuji   |              |           | diharapkan  |             |             |

**Tabel 5.3 Pengujian Modul Data Makanan**

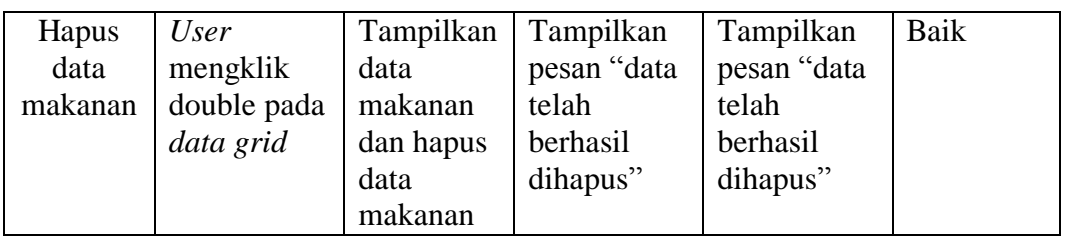

## 4. Pengujian Data Minuman

Pada rancangan program ini penulis sengaja menggunakan tabel data minuman yang berfungsi untuk menjelaskan tentang data minuman yang terdapat pada rumah makan tersebut yang berisikan data minuman antara lain kode minuman, nama minuman, jenis, keterangan, harga dan langkah-langkah pengujian yang dilakukan dalam menjalankan program dapat dilihat pada tabel 5.4 :

| Modul   | Prosedur     | Masukan  | Keluaran    | Hasil yang  | Kesim-    |
|---------|--------------|----------|-------------|-------------|-----------|
| yang    | pengujian    |          | yang        | didapat     | pulan     |
| diuji   |              |          | diharapkan  |             |           |
| Tambah  | User         | Inputkan | Data        | Data        | Baik      |
| data    | menginputk   | data     | minuman     | minuman     |           |
| minuman | an data      | minuman  | telah di    | telah di    |           |
|         | minuman      | dengan   | tambahkan   | tambahkan   |           |
|         | dengan       | lengkap  | dan data    | dan data    |           |
|         | lengkap dan  | dan klik | tampil di   | tampil di   |           |
|         | klik tombol  | tombol   | data grid   | data grid   |           |
|         | tambah       | tambah   |             |             |           |
|         | User         | Inputkan | Tampilkan   | Tampilkan   | Baik      |
|         | menginputk   | data     | pesan "data | pesan "data |           |
|         | an data      | minuman  | tidak boleh | tidak boleh |           |
|         | minuman      | secara   | kosong"     | kosong"     |           |
|         | secara tidak | tidak    |             |             |           |
|         | lengkap dan  | lengkap  |             |             |           |
|         | klik tombol  | dan klik |             |             |           |
|         | tambah       | tombol   |             |             |           |
|         |              | tambah   |             |             |           |
| Modul   | Prosedur     | Masukan  | Keluaran    | Hasil yang  | Kesimpula |
| yang    | pengujian    |          | yang        | didapat     | n         |
| diuji   |              |          | diharapkan  |             |           |

**Tabel 5.4 Pengujian Modul Data Minuman**

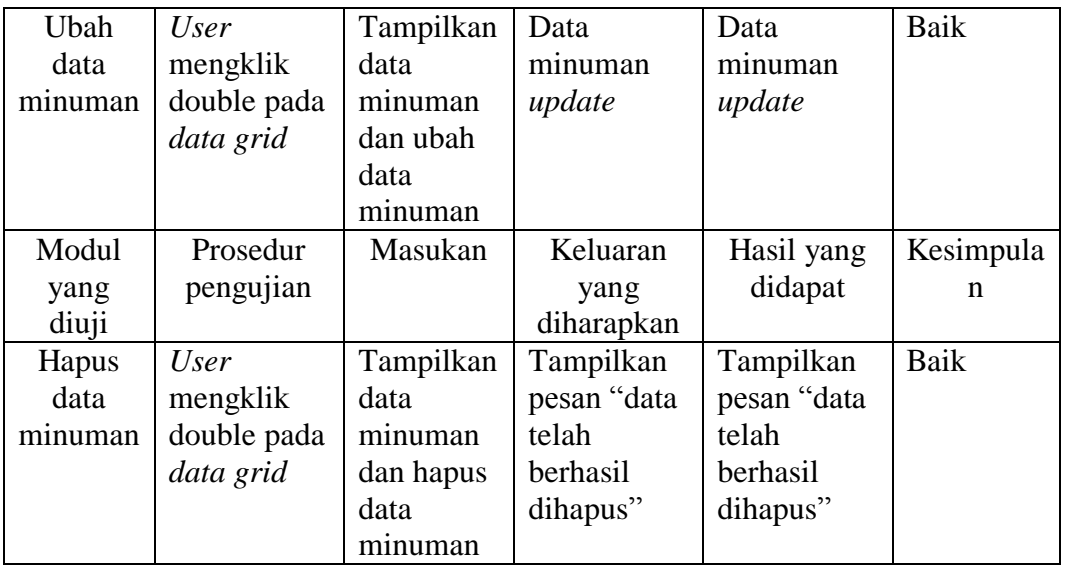

## 5. Pengujian Transaksi Pembelian

Pada rancangan program ini penulis sengaja menggunakan tabel data transaksi pembelian yang berfungsi untuk menjelaskan tentang data transaksi yang terdapat pada rumah makan tersebut yang berisikan tentang data transaksi antara lain, kode makanan, nama makanan, jenis, keterangan, harga, kode minuman, nama minuman, jenis, keterangan, harga, kode beli. Untuk langkahlangkah pengujian yang dilakukan dalam menjalankan program dapat dilihat pada tabel 5.5 :

| Modul        | Prosedur  | Masukan     | Keluaran   | Hasil yang | Kesim- |
|--------------|-----------|-------------|------------|------------|--------|
| yang         | Pengujian |             | yang       | didapat    | pulan  |
| diuji        |           |             | diharapkan |            |        |
| Input        | User      | Inputkan    | Data       | Data       | Baik   |
| Data         | menginput | data        | Transaksi  | Transaksi  |        |
| Transaks     | kan data  | Transaksi   | tersimpan  | tersimpan  |        |
| $\mathbf{i}$ | Transaksi | dengan      | dan data   | dan data   |        |
|              | dengan    | lengkap dan | tampil di  | tampil di  |        |

**Tabel 5.5 Pengujian Modul Data Transaksi Pembelian**

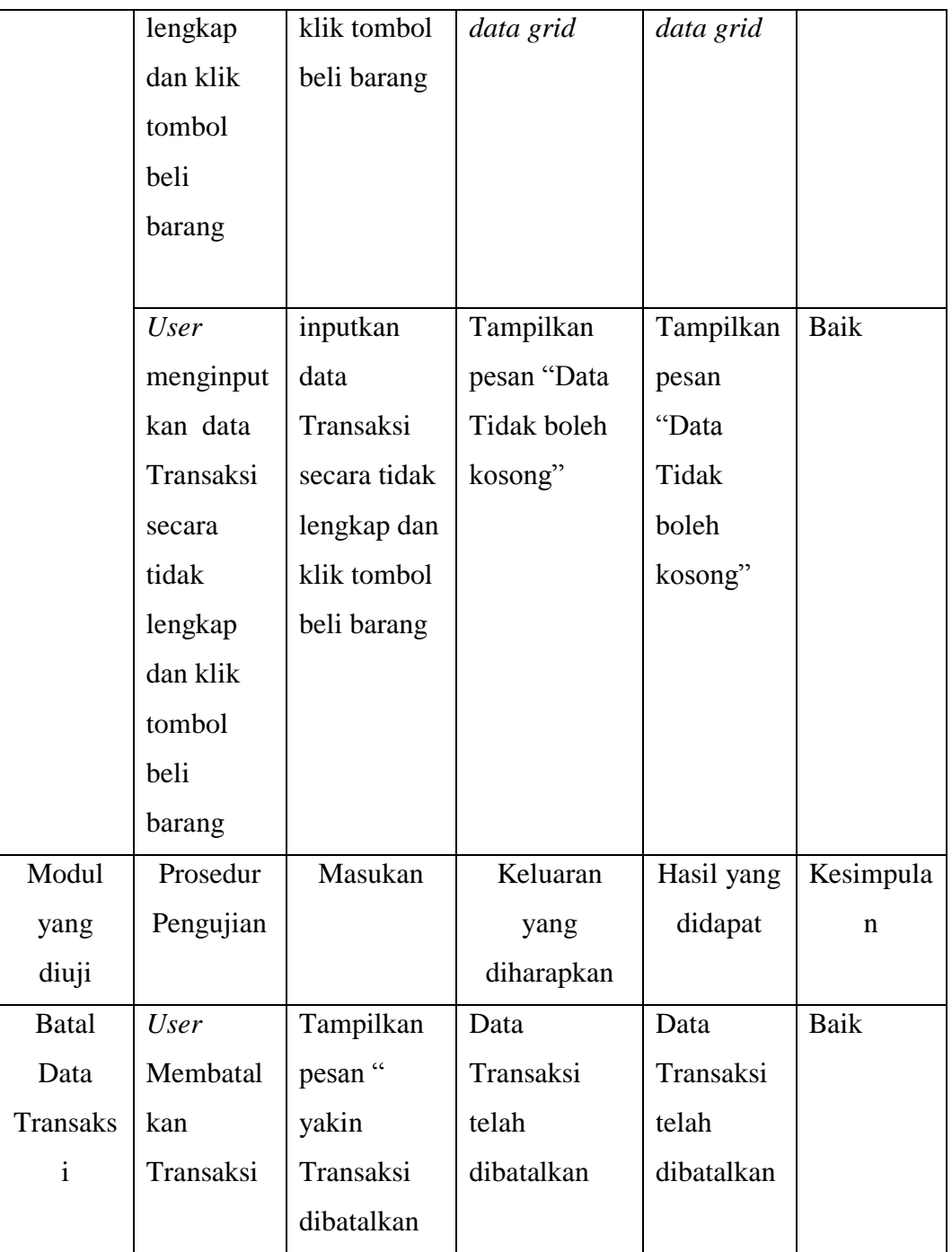

## 6. Pengujian Transaksi Penjualan

Pada rancangan program ini penulis sengaja menggunakan tabel data transaksi penjualan yang berfungsi untuk menjelaskan tentang data transaksi yang terdapat pada rumah makan tersebut yang berisikan tentang data transaksi antara lain, kode makanan, nama makanan, jenis, keterangan, harga, kode minuman, nama minuman, jenis, keterangan, harga, kode beli. Untuk langkah-langkah pengujian yang dilakukan dalam menjalankan program dapat dilihat pada tabel 5.6 :

| Modul           | Prosedur    | Masukan      | Keluaran    | Hasil yang | Kesim-      |
|-----------------|-------------|--------------|-------------|------------|-------------|
| yang            | Pengujian   |              | yang        | didapat    | pulan       |
| diuji           |             |              | diharapkan  |            |             |
| Input           | <b>User</b> | Inputkan     | Data        | Data       | Baik        |
| Data            | menginput   | data         | Transaksi   | Transaksi  |             |
| <b>Transaks</b> | kan data    | Transaksi    | tersimpan   | tersimpan  |             |
| $\mathbf{i}$    | Transaksi   | dengan       | dan data    | dan data   |             |
|                 | dengan      | lengkap dan  | tampil di   | tampil di  |             |
|                 | lengkap     | klik tombol  | data grid   | data grid  |             |
|                 | dan klik    | beli barang  |             |            |             |
|                 | tombol      |              |             |            |             |
|                 | beli        |              |             |            |             |
|                 | barang      |              |             |            |             |
|                 |             |              |             |            |             |
|                 | <b>User</b> | inputkan     | Tampilkan   | Tampilkan  | <b>Baik</b> |
|                 | menginput   | data         | pesan "Data | pesan      |             |
|                 | kan data    | Transaksi    | Tidak boleh | "Data      |             |
|                 | Transaksi   | secara tidak | kosong"     | Tidak      |             |
|                 | secara      | lengkap dan  |             | boleh      |             |
|                 | tidak       | klik tombol  |             | kosong"    |             |
|                 | lengkap     | beli barang  |             |            |             |
|                 | dan klik    |              |             |            |             |
|                 | tombol      |              |             |            |             |
|                 | beli        |              |             |            |             |

**Tabel 5.6 Pengujian Modul Data Transaksi Penjualan**

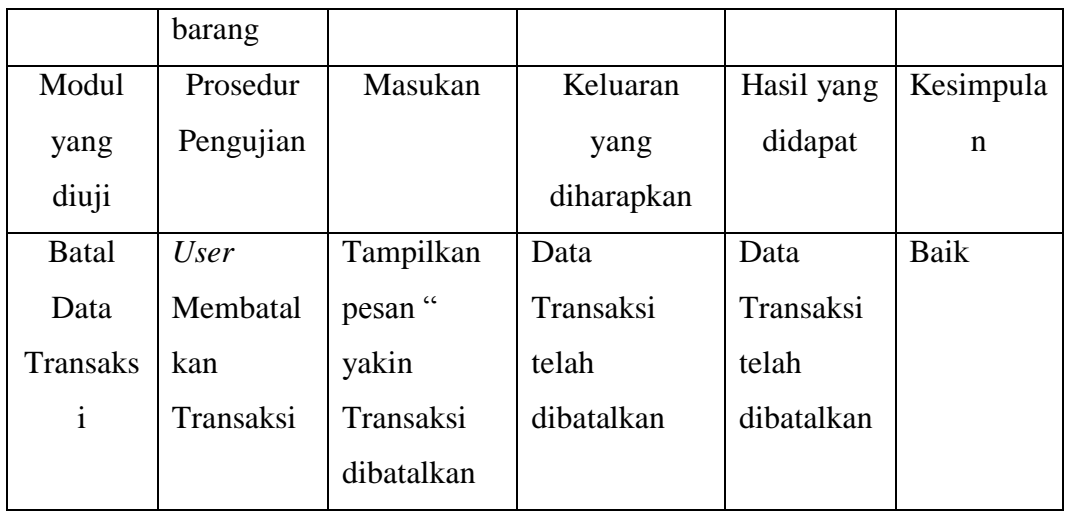

# 7. Pengujian Laporan

Pengujian pada *form* laporan bertujuan agar *user* dapat memilih laporan berdasarkan data makanan, data minuman, dan data pembelian dan penjualan.. Jika *user* memilih salah satu dari laporan tersebut maka akan tampil *form* selanjutnya. Untuk langkah-langkah pengujian yang dilakukan dalam menjalankan program dapat dilihat pada tabel 5.7 :

| Modul   | Prosedur    | Masukan      | Keluaran     | Hasil yang | Kesim- |
|---------|-------------|--------------|--------------|------------|--------|
| yang    | Pengujian   |              | yang         | didapat    | pulan  |
| diuji   |             |              | diharapkan   |            |        |
| Menamp  | <i>User</i> | Klik tombol  | Tampilkan    | Tampilkan  | Baik   |
| ilkan   | mengklik    | laporan data | laporan data | laporan    |        |
| Laporan | tombol      | makanan      | makanan      | data       |        |
| data    | laporan     |              |              | makanan    |        |
| makanan | data        |              |              |            |        |
|         | makanan     |              |              |            |        |
| Menamp  | <i>User</i> | Klik tombol  | Tampilkan    | Tampilkan  | Baik   |
| ilkan   | mengklik    | laporan      | laporan Data | laporan    |        |

**Tabel 5.7 Pengujian Modul Laporan**

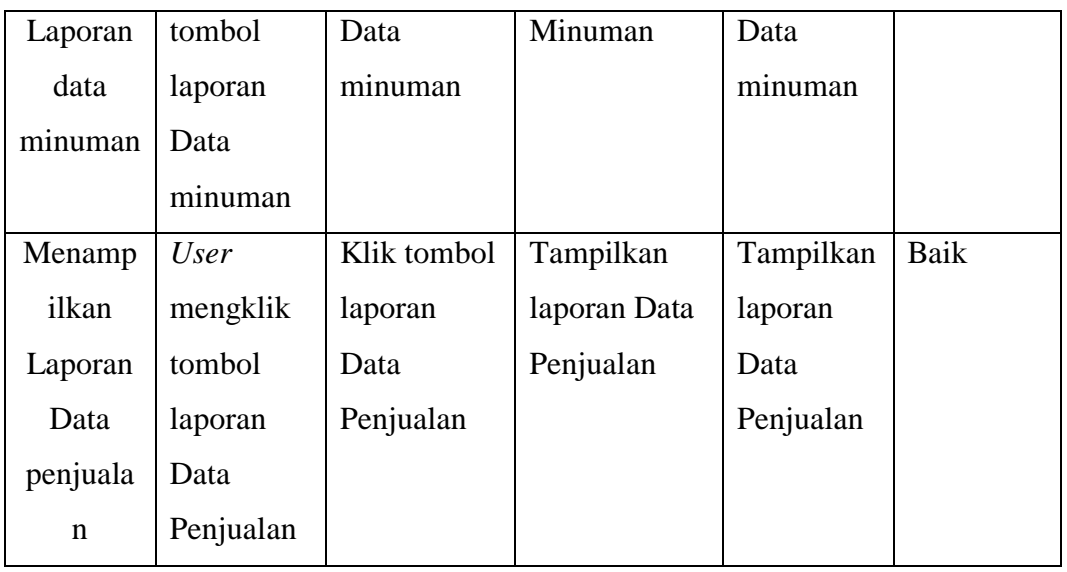

# 8. Pengujian Data Admin

Pada rancangan program ini penulis sengaja menggunakan tabel data admin yang berfungsi untuk menjelaskan tentang data admin yang terdapat pada rumah makan tersebut yang berisikan tentang data admin antara lain kode admin, nama admin, *username, password*. Untuk langkah-langkah pengujian yang dilakukan dalam menjalankan program dapat dilihat pada tabel 5.8 :

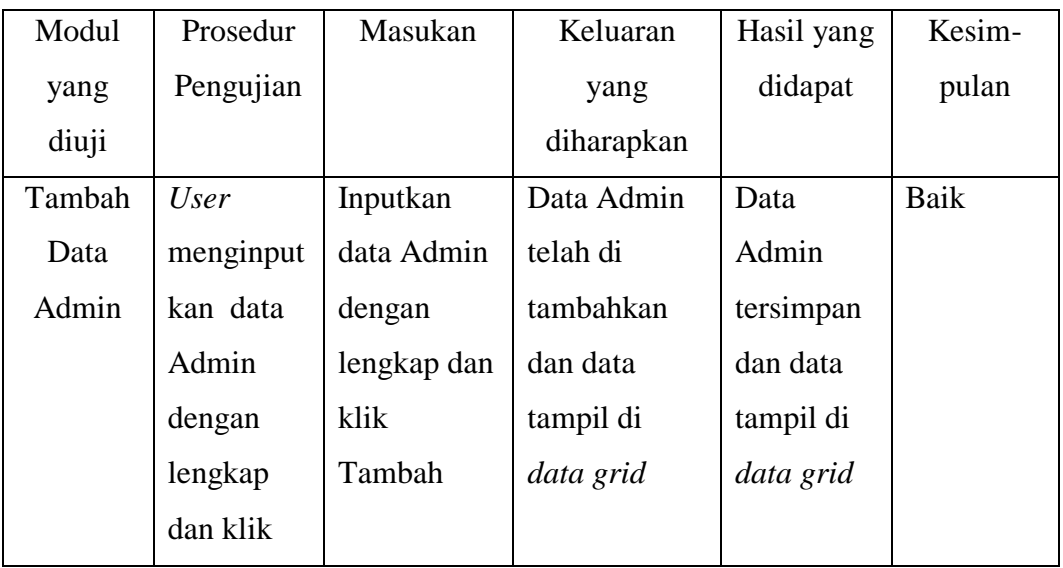

## **Tabel 5.8 Pengujian Data Admin**

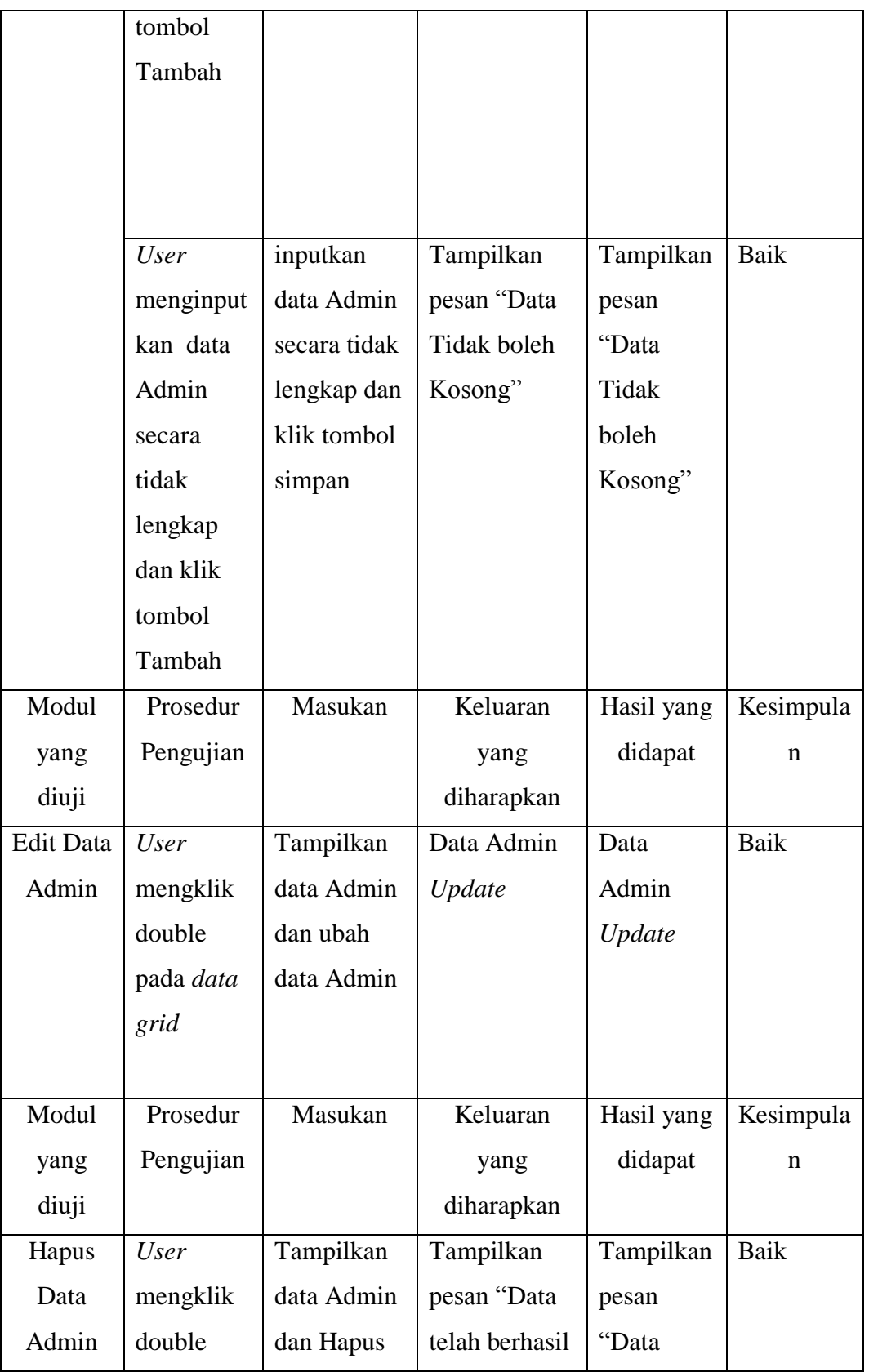

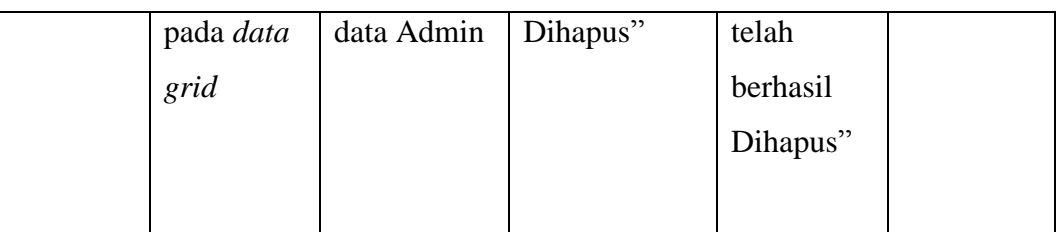

## 9. Pengujian Transaksi oleh Pemilik

Data beli dibuat agar pemilik dapat dengan mudah apa saja yang telah dijual ataupun dibeli serta laporan bahan, makanan, minuman guna operasional rumah makan tersebut. Untuk langkah-langkah pengujian yang dilakukan dalam menjalankan program dapat dilihat pada tabel 5.9 :

| Modul yang  | Prosed  | Masukan     | Keluaran    | Hasil yang | Kesim- |
|-------------|---------|-------------|-------------|------------|--------|
| diuji       | ur      |             | yang        | didapat    | pulan  |
|             | Penguji |             | diharapkan  |            |        |
|             | an      |             |             |            |        |
| Melihat     | User    | Melihat dan | Data yang   | Tampilan   | Baik   |
| semua data  | mengkl  | mencetak    | diklik      | data yang  |        |
| transaksi   | ik data |             | ditampilkan | diinginkan |        |
| pembelian,  | yang    |             |             |            |        |
| penjualan,  | diingin |             |             |            |        |
| Laporan     | kan     |             |             |            |        |
| bahan serta |         |             |             |            |        |
| pendapatan  |         |             |             |            |        |
| dan         |         |             |             |            |        |
| pengeluaran |         |             |             |            |        |

**Tabel 5.9 Pengujian Modul Pemilik**

### **5.2 ANALISIS YANG DICAPAI OLEH SISTEM**

Sistem Informasi Pembelian dan penjualan ini dapat meringankan pekerjaan pada rumah makan Seribu Satu Jambi .

#### **5.2.1 Kelebihan**

Setelah melakukan pengujian terhadap program yang dibuat dapat dijabarkan mengenai kelebihan program yang dapat dilihat sebagai berikut :

- 1. Dengan program ini proses pengklasifikasian data pembelian dan penjualan yang di inginkan menjadi lebih efektif dan efisien, karena dengan program ini mempermudah dalam proses pengolahan data pembelian dan penjualan baik dalam pengolahan data makanan, data minuman, transaksi dan admin.
- 2. Pencarian data dan perekapan data agar lebih cepat dan langsung dapat digunakan untuk kepentingan tertentu sehingga lebih menghemat waktu dengan memanfaatkan fungsi pencarian pada sistem.
- 3. Pengolahan data, diharapkan dapat dilakukan secara terkomputerisasi, dimana data penjualan saling terintegrasi dan nantinya akan diproses lebih cepat serta akurat sehingga dapat meminimalisir terjadinya kesalahan penginputan data.
- 4. Penyediaan informasi yang dibutuhkan yang berupa laporan pembelian dan penjualan akan diperoleh lebih cepat karena data-data yang dibutuhkan telah diinputkan sebelumnya.

# **5.2.2 Kekurangan**

Setelah di analisis dan dilakukan pengujian terhadap program yang dibuat dapat diketahui bahwa kekurangan program yaitu sistem hanya dapat dioperasikan dalam satu unit komputer saja, tidak dapat dioperasikan kebanyak komputer atau jaringan.